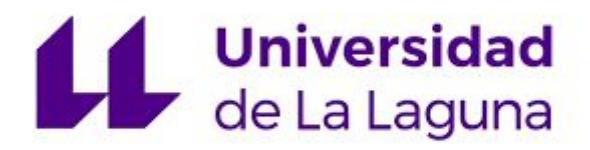

# **BIM en la rehabilitación de las áreas de regeneración y renovación urbana. Caso de estudio El Cardonal.**

### **Escuela de Doctorado y Estudios de Posgrado**

# **Máster en Gestión e Innovación Tecnológica en la Construcción**

**Autores:**

**Estudiante** Saúl González González

**Tutor/a** Jorge de la Torre Cantero

**Co-tutor/a** Alicia González Alonso

**Junio 2018**

D. Jorge de la Torre Cantero, con N.I.F. 42169227-S, profesor del área de Expresión Gráfica en Ingeniería del Departamento de Técnicas y Proyectos en Ingeniería y Arquitectura de la Universidad de La Laguna.

#### HACE CONSTAR

Que la presente memoria titulada:

"BIM en la rehabilitación de las áreas de regeneración y renovación urbana. Caso de estudio El Cardonal."

Ha sido realizada bajo su dirección por D. Saúl González González con N.I.F. 78714859-G.

Y para que así conste, en cumplimiento de la legislación vigente y a los efectos oportunos firma la presente en La Laguna a 27 de Junio de 2018.

Dña. Alicia González Alonso, con N.I.F. 13145666-Q, Arquitecta de la Oficina Técnica de la Sociedad Municipal de Viviendas y de Servicios de San Cristóbal de La Laguna S.A.U. (MUVISA).

HACE CONSTAR

Que la presente memoria titulada:

"BIM en la rehabilitación de las áreas de regeneración y renovación urbana. Caso de estudio El Cardonal."

Ha sido realizada bajo su dirección por D. Saúl González González con N.I.F. 78714859-G.

Y para que así conste, en cumplimiento de la legislación vigente y a los efectos oportunos firma la presente en La Laguna a 27 de Junio de 2018.

> **GONZALEZ** ALONSO ALICIA ALICIA - 13145666Q - 13145666Q Firmado digitalmente por GONZALEZ ALONSO Fecha: 2018.06.27 11:29:31 +01'00'

# Agradecimientos

A Jorge de la Torre Cantero por guiar y compartir esta visión del trabajo.

A Alicia González Alonso y a la Sociedad Municipal de Viviendas y de Servicios de San Cristóbal de La Laguna, MUVISA, por apoyar este proyecto y ser partícipe del mismo.

A Norena N. Martín Dorta y todo el equipo humano que ha hecho posible que exista este Máster.

A Yaiza por el esfuerzo y comprensión de lo que ha sido el Máster y a Mario, por esos ratos que no he estado.

#### **Resumen**

En las administraciones públicas existen procedimientos en torno a infraestructuras con dinámicas no optimizadas. Uno de esos casos son los proyectos de rehabilitación de las áreas de regeneración y renovación urbana (ARRU). En el presente trabajo se estudia la incorporación de la metodología BIM a este tipo de proyectos.

Para ello, se ha analizado, como caso de estudio, una edificación que está en proceso de gestión del expediente de regeneración y renovación urbana, desde el flujo actual de trabajo y se ha analizado qué beneficios puede tener el mismo, aplicando la metodología BIM.

La integración de la información del ciclo de vida del edificio en el modelo BIM, como base del trabajo de la Oficina Técnica, las plataformas de acceso a la información del modelo, la interoperabilidad con diferentes formatos de archivo y el formato de datos para el intercambio de información IFC son aspectos tratados con el fin de que la metodología BIM sea útil para su aplicación en este tipo de proyectos.

**Palabras clave:** BIM. Facility Management. Bim Management. Interoperabilidad. IFC. Regeneración urbana. Building management.

#### **Abstract**

In public administrations there are procedures around infrastructures with non-optimized dynamics. One of these cases is the rehabilitation projects of the regeneration and urban renewal areas (ARRU). In the present work the incorporation of the BIM methodology to this type of projects is studied.

To do this, we have analyzed, as a case study, a building that is in the process of managing the file of regeneration and urban renewal, from the current workflow and has analyzed what benefits it can have, applying the BIM methodology.

The integration of building life cycle information in the BIM model, as a basis for the work of the Technical Office, the access platforms for model information, interoperability with different file formats and the data format for the exchange of information IFC are aspects treated in order that the BIM methodology is useful for its application in this type of projects.

**Keywords:** BIM. Facility Management. Bim Management. Interoperability. IFC. Urban regeneration. Building management.

# Índice

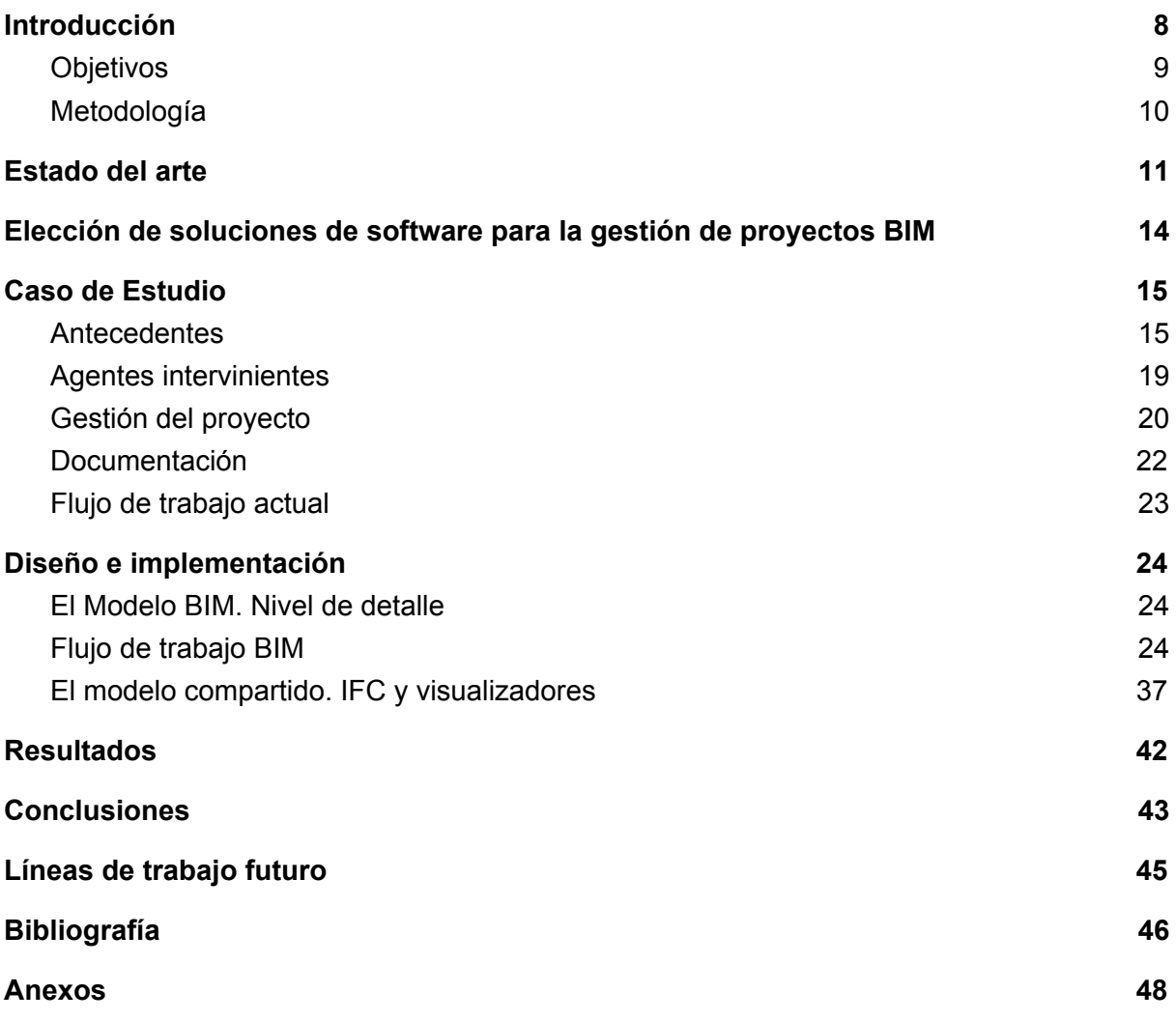

### <span id="page-7-0"></span>**1. Introducción**

Los planes de conservación, rehabilitación o regeneración urbana, propuestos por el Ministerio de Vivienda del Gobierno de España son instrumentos que ofrece el Estado para cumplir con las Directrices Europeas, en este caso con la publicación *Estrategia para una competitividad sostenible del sector de la construcción y de sus empresas (2012)*, de la Comisión Europea, en el que el fomento de la renovación de edificios, o la mejora de la eficiencia energética son estrategias para mejorar la competitividad sostenible dentro del sector.

Uno de los grandes inconvenientes cuando se afrontan proyectos relacionados con las Áreas de Regeneración y Renovación Urbana, según se define el Real Decreto 233/2013, por el que se regula el Plan Estatal de fomento del alquiler de viviendas, la rehabilitación edificatoria, y la regeneración y renovación urbanas, 2013-2016, es que el inicio del expediente es el propio edificio y la búsqueda de información del mismo.

Debido a la época de construcción de los edificios, 1960-1980, la única información que se tiene después de una búsqueda por archivos municipales o regionales es, copia de parte de los proyectos de varias tipologías edificatorias que se realizaron en distintas fases y los expedientes administrativos que se han tramitado en la Gerencia Municipal de Urbanismo.

La evolución normal del expediente para llegar a materializar la rehabilitación, una vez que se aprueba la financiación y se firman los acuerdos por parte de las comunidades de propietarios, es la siguiente:

- 1. Consulta documentación existente.
- 2. Visita a la edificación. Toma de datos manual.
- 3. Delineación de planos en CAD.
- 4. Informe de Evaluación del Edificio.
- 5. Certificado de Eficiencia Energética.
- 6. Memoria de delimitación del ámbito.
- 7. Proyecto de rehabilitación.

La única mejora con respecto a la época de realización del proyecto, hasta ahora, es un proceso de reproducción digital del proyecto, en base a soluciones CAD, siendo esta poco aprovechable, ya que los entregables son documentos pdf digitales o planos en papel. Si bien es verdad, a partir de los modelos CAD se realizan cálculos de superficies útiles, construidas, de fachadas, etc… pero todas ellas operadas de manera manual.

En general, las metodologías de realización de los proyectos arquitectónicos siguen la misma directriz, incorporando multitud de documentación, descentralizada e inconexa del propio edificio, expediente o modelo.

Desde las políticas europeas se quiere resolver la desconexión de la información, los sobrecostes de los proyectos y de la construcción mediante una evolución tecnológica mediante la metodología BIM.

### <span id="page-8-0"></span>**1.1. Objetivos**

El objetivo principal del presente proyecto es explorar a través de un caso real, el proceso de gestión de un proyecto rehabilitación, definiendo un flujo de trabajo viable técnicamente, de tal manera que el modelo BIM, sea el centro de información, así como la gestión del modelo para la extracción de información relevante.

Existe poca bibliografía acerca de la gestión de la información en modelos BIM y de la aplicación a la edificación existente o de cómo aprovechar sus virtudes en la rehabilitación y en la gestión del patrimonio construido.

Para el desarrollo del trabajo las preguntas que se plantean para alcanzar este objetivo son:

- ¿Puede ser el modelo BIM el eje de toda la información del proyecto?
- ¿Este modelo puede ser accesible por los agentes que se definan?
- ¿Existen soluciones en el mercado capaces de ser implementadas en la administración pública?

Con este flujo de trabajo, se trata de resolver los siguientes aspectos:

- Obtener datos del modelo para el informe de evaluación del edificio o informes técnicos previos, como superficies útiles y construidas.
- Obtener datos para el análisis energético.
- Estudiar las posibilidades de incorporar al modelo información de las patologías existentes, para tener un registro histórico de la infraestructura del modelo.
- Gestionar las fases de construcción de la edificación y la documentación.
- Estudiar la viabilidad de implementación del uso de esta metodología ante la coexistencia de distintas soluciones de software para la creación y gestión de estos modelos de información que se suele denominar interoperabilidad de plataformas BIM.

### <span id="page-9-0"></span>**1.2. Metodología**

El proceso en este trabajo final de máster ha tenido dos fases claramente diferenciadas:

Una primera, en que como punto de partida se ha realizado una revisión bibliográfica de las publicaciones existentes y las referencias legales; y se ha hecho un estudio y análisis de soluciones de software que pueden dar respuesta a los objetivos del trabajo.

Y una segunda, que es hacer el estudio de un caso concreto de un proyecto de rehabilitación, integrando un flujo de trabajo de manera que el modelo de información sea el eje central, todo ello desde el punto de vista de la oficina técnica que participa en el proyecto.

### <span id="page-10-0"></span>**2. Estado del arte**

Desde el año 2010 el uso de herramientas digitales en el sector de la construcción, desde un punto de vista impositivo o exigible viene caminando mediante directivas del Parlamento Europeo y ya recientemente, más específicamente desde marzo de 2018, en España, con la entrada en vigor de la Ley 9/2017.

Este apartado se divide en tres bloques: un análisis legislativo para ayudar a organizar el complejo panorama existente, un estudio de las asociaciones y grupos de trabajo existentes en BIM y, por último, una revisión de las publicaciones existentes acerca de la temática del presente trabajo.

#### *Análisis legislativo*

En el año 2014, el Parlamento Europeo publicó la *Directiva 2014/24/UE del Parlamento Europeo y del Consejo de 26 de febrero de 2014, sobre contratación pública y por la que se deroga la Directiva 2004/18/CE*.

En su artículo 22, establecía que "para los contratos de obra y proyectos, podrán exigir el uso de herramientas electrónicas específicas, como herramientas de diseño de edificios o herramientas similares" (Comisión Europea, 2014, 107).

Esta directiva viene a desarrollar la estrategia europea del Plan 2020, referida a la contratación pública, ya que la considera clave en la Comunicación de la Comisión de 3 de marzo de 2010, titulada *Europa 2020, una estrategia para un crecimiento inteligente, sostenible e integrado*r.

Desde 2010 el Estado Europeo ya establece directrices que caminan hacia la mejora del sector de la construcción, a través de los instrumentos de contratación, pero no es hasta el 9 de marzo de 2018 en España que entre en vigor la *Ley 9/2017, de 8 de noviembre, de Contratos del Sector Público, por la que se transponen al ordenamiento jurídico español las Directivas del Parlamento Europeo y del Consejo 2014/23/UE y 2014/24/UE, de 26 de febrero de 2014.*

La primera referencia que se detecta, específicamente de BIM, en un documento legal se encuentra en la mencionada ley 9/2017, en su disposición adicional decimoquinta. "Normas relativas a los medios de comunicación utilizables en los procedimientos regulados en esta Ley", en el apartado sexto continua con lo indicado por la directiva europea en lo referente a "los contratos públicos de obras, de concesión de obras, de servicios y concursos de proyectos para el uso de herramientas electrónicas específicas, tales como herramientas de modelado digital de la información de la construcción (BIM) o herramientas similares" (Boletín Oficial de las Cortes Generales, 2017,226).

#### *Asociaciones y grupos de trabajo*

En España existen varios grupos de trabajo, asociaciones o plataformas que llevan trabajando en la implantación del BIM en España desde hace tiempo. Entre los principales, están la Comisión para la implantación de la metodología BIM, [www.esbim.es,](http://www.esbim.es/) y la BuildingSMART Spanish Chapter, [www.buildingsmart.es.](http://www.buildingsmart.es/)

La comisión para la implantación de la metodología BIM (Building Information Modelling), constituida el 14 de julio de 2015 por el Ministerio de Fomento, está formada por administraciones, ingenierías, constructoras, universidades, profesionales, etc... , cuyos objetivos entre otros, descritos en la reunión de la 2ª comisión BIM el 6 de octubre de 2015, son:

- Impulsar un mandato que acelere los objetivos de la implantación
- Definir la estrategia de implantación BIM.
- Fortalecer la capacidad del sector público en la aplicación BIM.
- Fomentar la interoperabilidad entre herramientas como garante del libre acceso a la tecnología.

La Comisión, también creó subgrupos de trabajo con diferentes áreas como: estrategia, personas, procesos, tecnología e internacional.

Por otro lado, la BuildingSMART Spanish Chapter es una asociación sin ánimo de lucro cuyo principal objetivo es fomentar la eficacia en el sector de la construcción a través del uso de estándares abiertos de interoperabilidad sobre BIM para alcanzar nuevos niveles de reducción de costes y tiempos de ejecución y aumento de la calidad (BuildingSMART Spanish Chapter, 2018).

#### *Publicaciones científicas*

Paralelamente al auge BIM, están apareciendo numerosas publicaciones de esta temática, pero pocas de ellas hacen referencia a la rehabilitación mediante la metodología BIM. Entre ellas, se encuentran el trabajo de Martín, R., Moyano, M., & Pilar, M (2017) en su publicación "Pasos hacia la integración de los procesos de regeneración de la envolvente de edificios obsoletos en el paradigma del desarrollo sostenible", se hacen guiños al potencial de las herramientas BIM en la implementación para la rehabilitación de edificios en el ámbito de la eficiencia energética y la construcción sostenible.

La importancia de la interoperabilidad y la accesibilidad a los datos del modelo es tratada por Curry, E., O'Donnell, J., Corry, E., Hasan, S., Keane, M., & O'Riain, S. (2013), en su publicación "Linking building data in the cloud: Integrating cross-domain building data using linked data".

Siguiendo la línea de la publicación anterior, Chien, S.-C., Chuang, T.-C., Yu, H.-S., Han, Y., Soong, B. H., & Tseng, K. J. (2017), en "Implementation of Cloud BIM-based Platform Towards High- performance Building Services", desarrollan un prototipo de una plataforma BIM en la nube para gestionar la información de un modelo BIM en la etapa de operación y mantenimiento del edificio.

Por último, Guillen, A. J., Crespo, A., Gómez, J., González-Prida, V., Kobbacy, K., & Shariff, S. (2016), en su artículo "Building Information Modeling as Assest Management Tool", estudian la falta de caracterización para los operaciones de gestión de activos o de patrimonio, Assest Management, con respecto a los beneficios de la metodología BIM.

# <span id="page-13-0"></span>**3. Elección de soluciones de software para la gestión de proyectos BIM**

Para el desarrollo del caso de estudio se han utilizado varias soluciones de software con el fin de:

- Realizar un modelo BIM, base para el caso de estudio.
- Estudiar la conexión entre diferentes plataformas de modelos BIM.
- Estudiar la interoperabilidad de los archivos con estándares abiertos, IFC.

Debido a la facilidad de acceso (versiones de estudiante o gratuitas) a las soluciones propuestas, se ha elegido utilizar las siguientes:

- Modelado: Autodesk Revit 2018.
- Visionado de modelos BIM: A360, BIM 360 y BIMVision.

## <span id="page-14-0"></span>**4. Caso de Estudio**

En este trabajo, el caso de estudio elegido parte de un proyecto de rehabilitación estándar, y de cómo puede implementarse la metodología BIM y qué aportaciones se consiguen en su gestión frente a lo que se realiza en la actualidad sin la implementación BIM.

La empresa con la que se ha colaborado en el trabajo es la Sociedad Municipal de Viviendas y de Servicios de San Cristóbal de La Laguna, (MUVISA S.A.U.) y dentro de la misma, la Oficina Técnica.

### <span id="page-14-1"></span>**4.1. Antecedentes**

El inmueble en el que se basa este caso de estudio se encuentra en la Urbanización El Cardonal, en el Término Municipal de San Cristóbal de La Laguna, ubicado en una urbanización de 164 bloques construida entre los años 1964 y 1970. La urbanización cuenta con 1.532 viviendas y 90 locales aproximadamente. En ella, existen 11 tipologías de edificios, con distintas alturas, de 4 o 5 plantas; con 8, 10 o 16 viviendas por bloque.

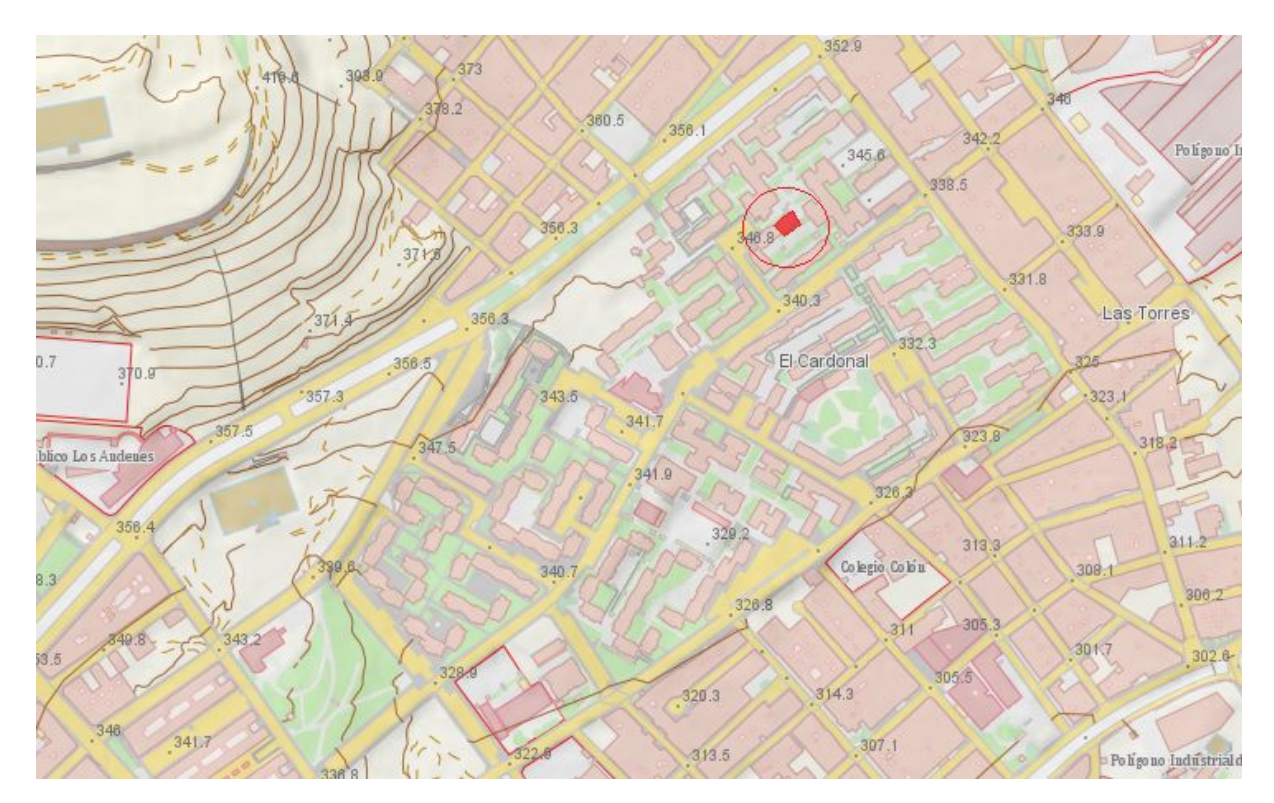

Figura 1: Ubicación de la urbanización El Cardonal y del inmueble objeto del caso de estudio. Fuente: Visor de Grafcan.

Entre los años 2015 y 2018 se realizó la primera fase de la intervención, actuando en 19 bloques de edificios de dicha urbanización que se incluyeron, con el Plan Estatal de Vivienda 2013 - 2016, en el programa de fomento de las áreas de regeneración y renovación urbana. Este programa consistía en la realización conjunta de obras de rehabilitación en edificios y viviendas, para un mínimo de 100 viviendas, en la que el Ministerio de Vivienda aportaba una cuantía máxima del 35,00% del coste subvencionable de la actuación.

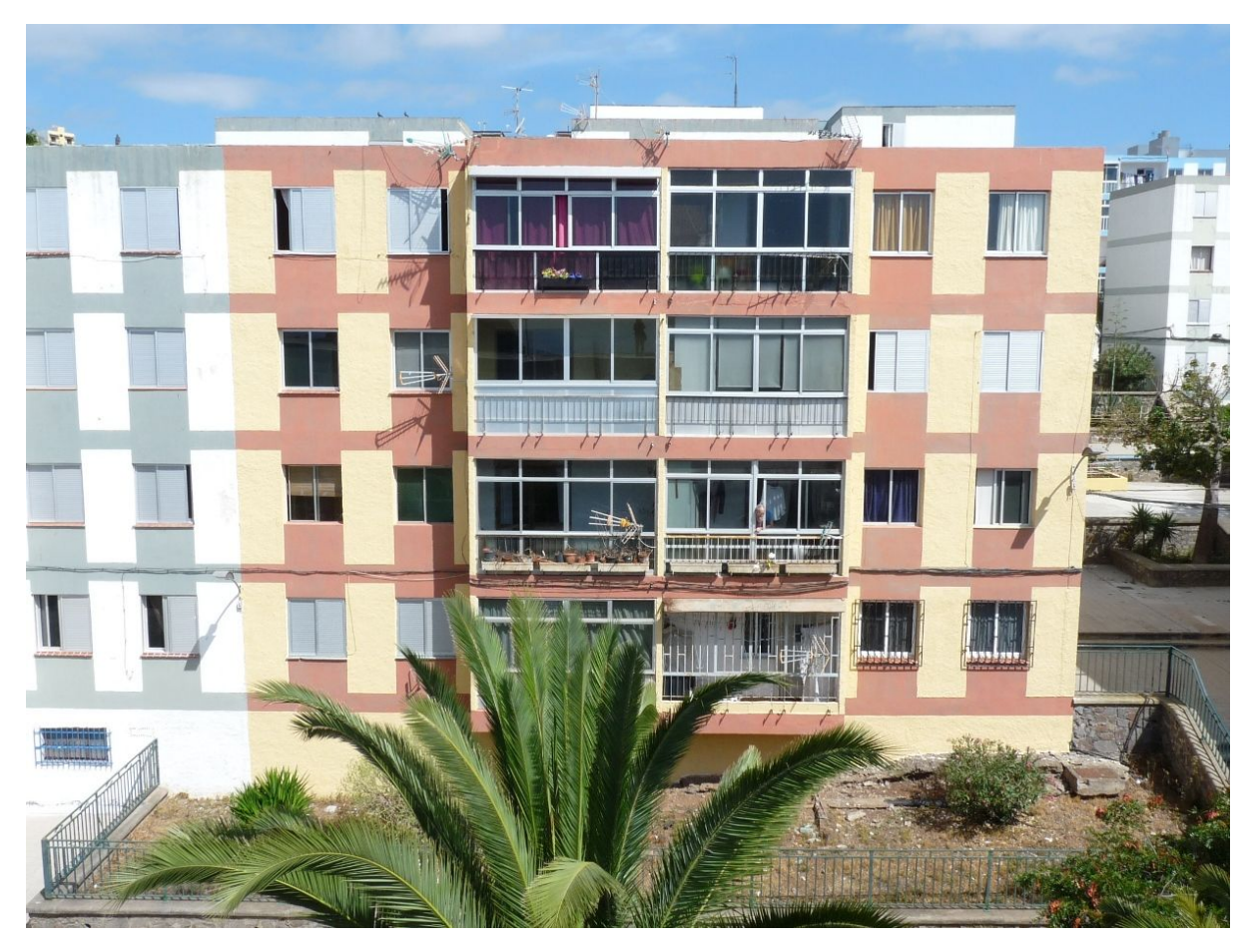

Figura 2: Fotografía de fachada trasera del Bloque 71 de El Cardonal. Fuente: Muvisa.

El caso de estudio, bloque nº 71, se corresponde con la segunda fase de actuación de El Cardonal, realizada con fondos propios del Excelentísimo Ayuntamiento de San Cristóbal de La Laguna y aportaciones de la comunidades de propietarios, en la que se rehabilitarán 6 edificios de 8 viviendas, nº 66 a 71, de la urbanización. Los trabajos consistirán en la adecuación y mejora de las condiciones técnicas de habitabilidad de los edificios, a los efectos de mejorar su estanqueidad y confort.

El bloque nº 71, tipo "F", tiene cuatro plantas de altura, se compone de un módulo rectangular, donde se ubican 8 viviendas, 2 por planta, estando situado en el centro el núcleo de escaleras de dos tramos.

La tipología constructiva de la edificación consiste en un sistema estructural de paredes de carga con forjados unidireccionales con vigueta de hormigón pretensado con cemento aluminoso y entrevigado de bovedilla de hormigón aligerado con una distancia intereje de 92 cm, según *Informe de resultados del estudio de las causas y trascendencia estructural de los daños detectados en el bloque nº 71 de la urbanización El Cardonal, sita en San Cristóbal de La Laguna* (Intemac, 2017).

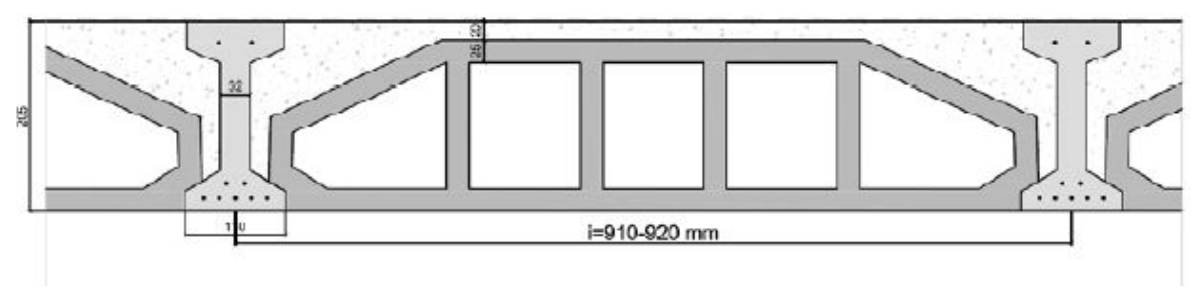

Figura 3: Croquis de la sección tipo de forjado. Fuente: Informe Intemac.

La característica singular del bloque, es que bajo parte de las viviendas hay un forjado sanitario que ocupa parte de la edificación. Este forjado sanitario se encontraba cerrado y sin ventilar.

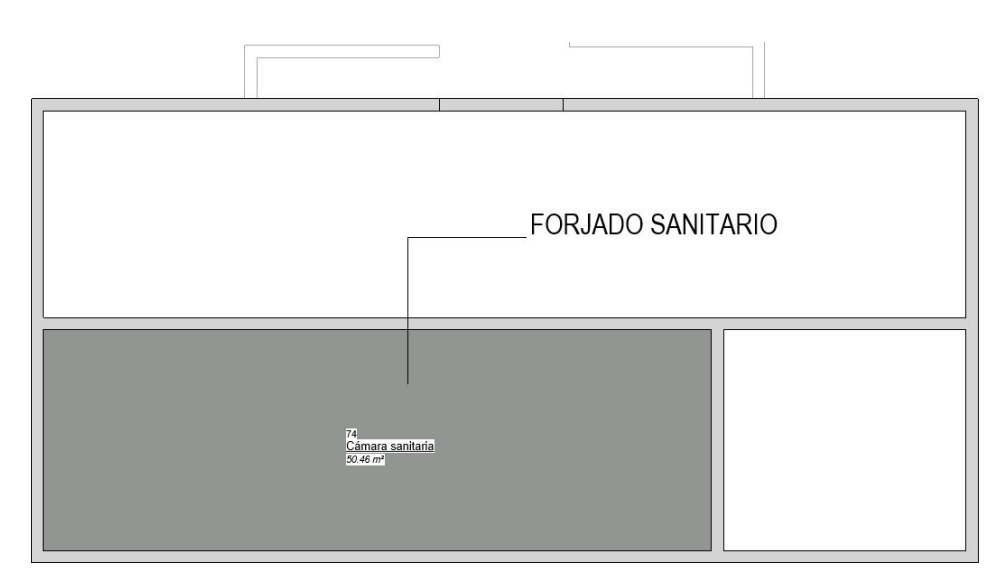

Figura 4: Planta de la edificación, con ubicación del forjado sanitario. Fuente: elaboración propia

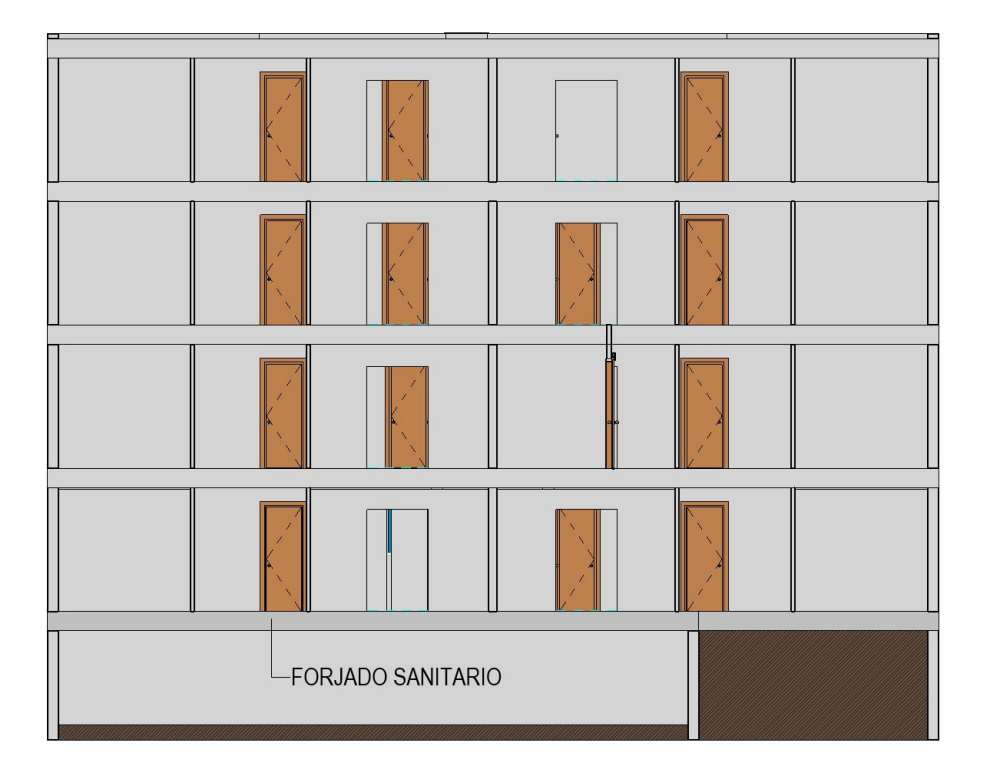

Figura 5: Sección con ubicación del forjado sanitario. Fuente: elaboración propia.

### <span id="page-18-0"></span>**4.2. Agentes intervinientes**

Los principales agentes intervinientes en el proyecto son:

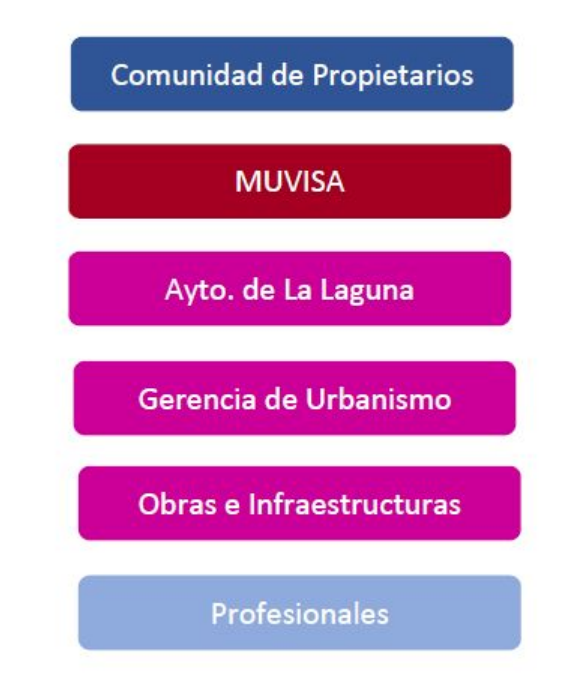

Figura 6: Agentes Intervinientes. Fuente: elaboración propia.

Dentro de Muvisa, las áreas intervinientes en son:

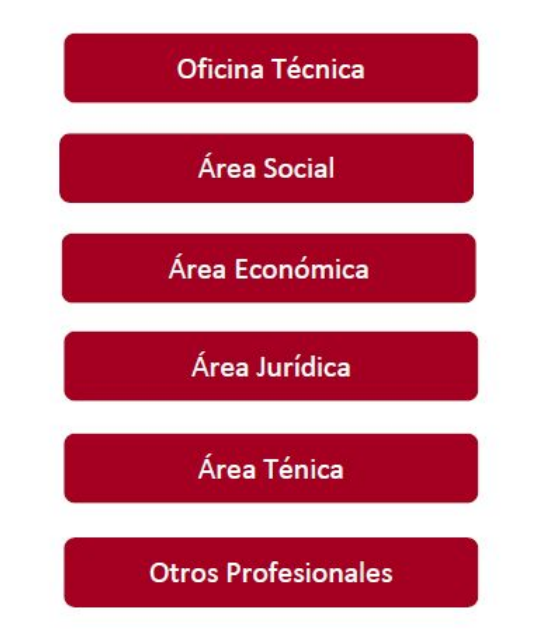

Figura 7: Áreas intervinientes de Muvisa. Fuente: elaboración propia.

### <span id="page-19-0"></span>**4.3. Gestión del proyecto**

El proceso para la gestión del proyecto de rehabilitación de viviendas que en el momento de su construcción fueron de protección oficial, parte del deficiente estado de conservación y mantenimiento de los bloques. Se enumeran a continuación los pasos a seguir para llevar a cabo la actuación:

#### *1. Órdenes de ejecución de la Gerencia de Urbanismo.*

Debido al mal estado de conservación de los edificios, el Servicio de Disciplina de la Gerencia de Urbanismo del Ayuntamiento emite órdenes de ejecución para que se subsanen anomalías que pueden en poner en riesgo a las personas.

#### *2. Memoria ARRU (Área de Regeneración y Renovación Urbana).*

Como paso inicial del proyecto se realiza una memoria descriptiva de la actuación con el fin de obtener aprobación para la financiación.

#### *3. Informes Técnicos.*

Tomando como base las órdenes de ejecución y la memoria, se realizan informes técnicos para completar el documento anterior y justificar técnicamente la intervención.

#### *4. Encomienda del Ayuntamiento.*

Documento que aprueba el Ayuntamiento encomendando el proyecto descrito en la memoria.

#### *5. Acuerdos vecinales.*

Una vez encomendado el trabajo, el primer paso es firmar los acuerdos de actuación con las comunidades de propietarios para realizar las visitas, informes, proyectos pertinentes y la obra de rehabilitación.

### *6. Realización de los Informes de Evaluación del Edificio o Informes Técnicos y Certificado Energético (IEE + CEE).*

Se realizan inspecciones en los edificios por técnicos para la toma de datos y elaboración de los informes de evaluación de cada edificio y certificado de eficiencia energética, que son requisitos documentales para este tipo de actuación y servirán de base para el proyecto de rehabilitación.

#### *7. Memoria de delimitación del ámbito de actuación.*

Elaboración de la Memoria descriptiva y justificativa de la actuación, partiendo de los acuerdos adoptados por las comunidades y la equidistribución de la aportación económica correspondiente, para su aprobación municipal.

#### *8. Proyectos de rehabilitación.*

Proyectos de rehabilitación arquitectónicos y de instalaciones previstos en las memorias iniciales y de equidistribución y con los que se subsanen la patologías detectadas en los informes de evaluación de edificio realizados.

#### *9. Aprobación municipal.*

Al tratarse de una obra con cargo a fondos municipales que precisan de la correspondiente supervisión técnica municipal, el procedimiento para iniciar los trabajos es la aprobación, por el Área que se determine en la encomienda.

#### *10. Obra de rehabilitación.*

Licitación, contratación y realización de la obra proyectada, con el seguimiento de los trabajos por parte de los técnicos de Muvisa y la supervisión técnica del Ayuntamiento para dar cumplimiento a la encomienda.

#### *11. Certificado Final de Obra.*

Certificado Final de Obra que terminará el expediente.

Las diferentes tareas son realizadas o motivadas por diferentes agentes. En el siguiente diagrama se relacionan las tareas del proyecto con el agente responsable o que realiza la tarea. En línea discontinua roja se han marcado las tareas que realiza la Oficina Técnica y en las que se ha estudiado la aplicación de la metodología BIM con respecto a la manera habitual de gestionar el proceso.

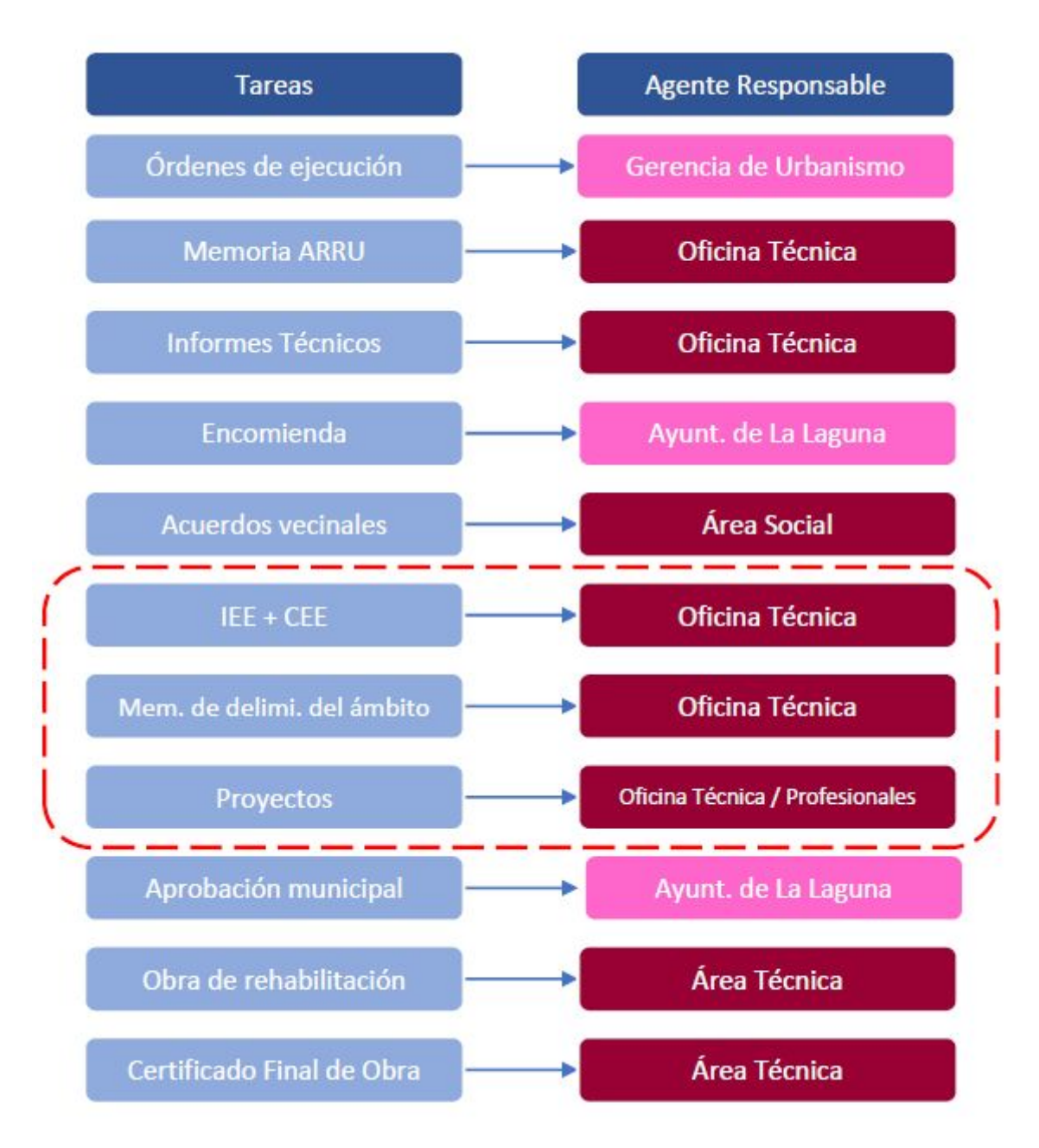

Figura 8: Diagrama de tareas y agentes responsables.. Fuente: elaboración propia.

### <span id="page-21-0"></span>**4.4. Documentación**

La documentación de la que se parte es:

- Planos de tipologías constructivas de las edificaciones, en formato papel o cad, realizándose comprobaciones, in situ, para elaborar la documentación gráfica en CAD.
- Órdenes de ejecución de la Gerencia de Urbanismo.

### <span id="page-22-0"></span>**4.5. Flujo de trabajo actual**

En el flujo de trabajo actual, los técnicos de la Oficina Técnica, previos acuerdos vecinales, inician el proceso de inspección y elaboración de informes de los edificios objeto del proyecto.

A partir de la información conocida (levantamiento, papel o CAD), se realiza una visita al inmueble, revisando las zonas comunes, cubiertas, fachadas, cuartos de instalaciones y a más del 60,00% de las viviendas, se toman datos tanto de plantas como de fachadas, para poder hacer o comprobar los planos pormenorizados del edificio, en formato CAD.

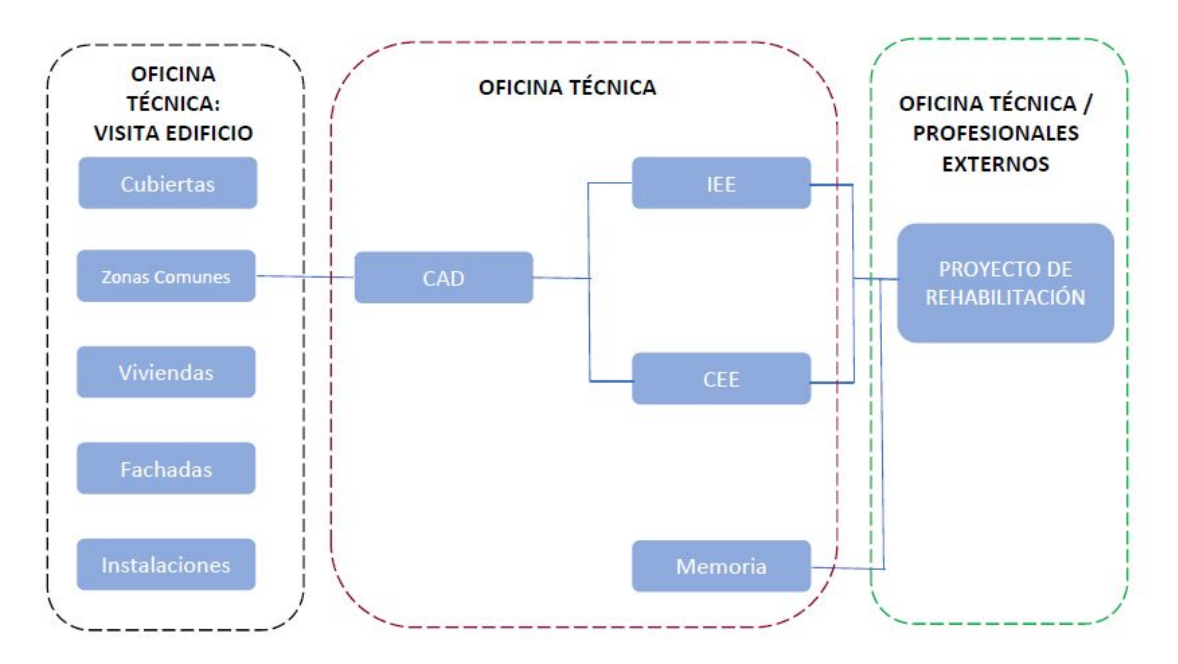

Figura 9: Flujo de trabajo actual. Fuente: elaboración propia.

Completadas las visitas de campo, se realizan el Informe de Evaluación del Edificio y Certificado de Eficiencia Energética de cada edificación. Con estos documentos realizados, se pasa a realizar el proyecto que se puede realizar internamente o subcontratando a un profesional externo. La información generada se gestiona de manera tradicional, con planos en CAD, proyectos, etc… sin coordinación de la documentación. Esto genera un archivo digital organizado en en carpetas.

### <span id="page-23-0"></span>**5. Diseño e implementación**

### <span id="page-23-1"></span>**5.1. El Modelo BIM. Nivel de detalle**

Aunque el objeto del trabajo no es la creación de un modelo BIM, para estudiar el flujo de trabajo se ha creado el modelo del edificio.

El modelo se ha creado con un nivel de detalle, LOD 200. Los niveles de detalle "describen el nivel de compleción al cual debe ser desarrollado cada elemento". (es.bim, 2017, p.9).

Los niveles de detalle se dividen por categorías que van desde la 1 a la 600. En función de qué nivel de desarrollo se quiera mostrar, se elige un nivel y otro.

En el modelo, se han diferenciado muros de fachada, de muros interiores y se han trabajado con familias genéricas de puertas y ventanas, con el fin de obtener una representación aproximada a la imagen actual de la edificación, que con el nivel de detalle elegido es suficiente para la fase de estudio que se desarrolla.

### <span id="page-23-2"></span>**5.2. Flujo de trabajo BIM**

Para mejorar este tradicional flujo de trabajo, se pretende que el modelo BIM pueda ser el centro de información del proyecto.

El primer paso, es disponer de la información gráfica que puede ser obtenida mediante un levantamiento arquitectónico o verificada a partir de planos en CAD existentes, que junto con los datos de la visita, nos permitirán crear el modelo bim.

El modelo BIM obtenido servirá para obtener la información necesaria para la elaboración del proyecto de rehabilitación, Informe de Evaluación del Edificio y Certificado Energético, y además podrá ser un entregable para el desarrollo del proyecto de rehabilitación, creando un flujo de trabajo más eficiente.

El flujo de trabajo propuesto está diseñado para:

- Obtención de datos para el informe de evaluación del edificio. Obtención de datos para el análisis energético.
- Estudio de posibilidades de parametrización de las patologías existentes. Fotogrametría en fachadas, para poder tener un registro histórico de la evolución del inmueble.
- Gestión de fases de construcción del modelo.
- Gestión de documentación del edificio.
- Gestión de la información: compartimentación y control de accesos.

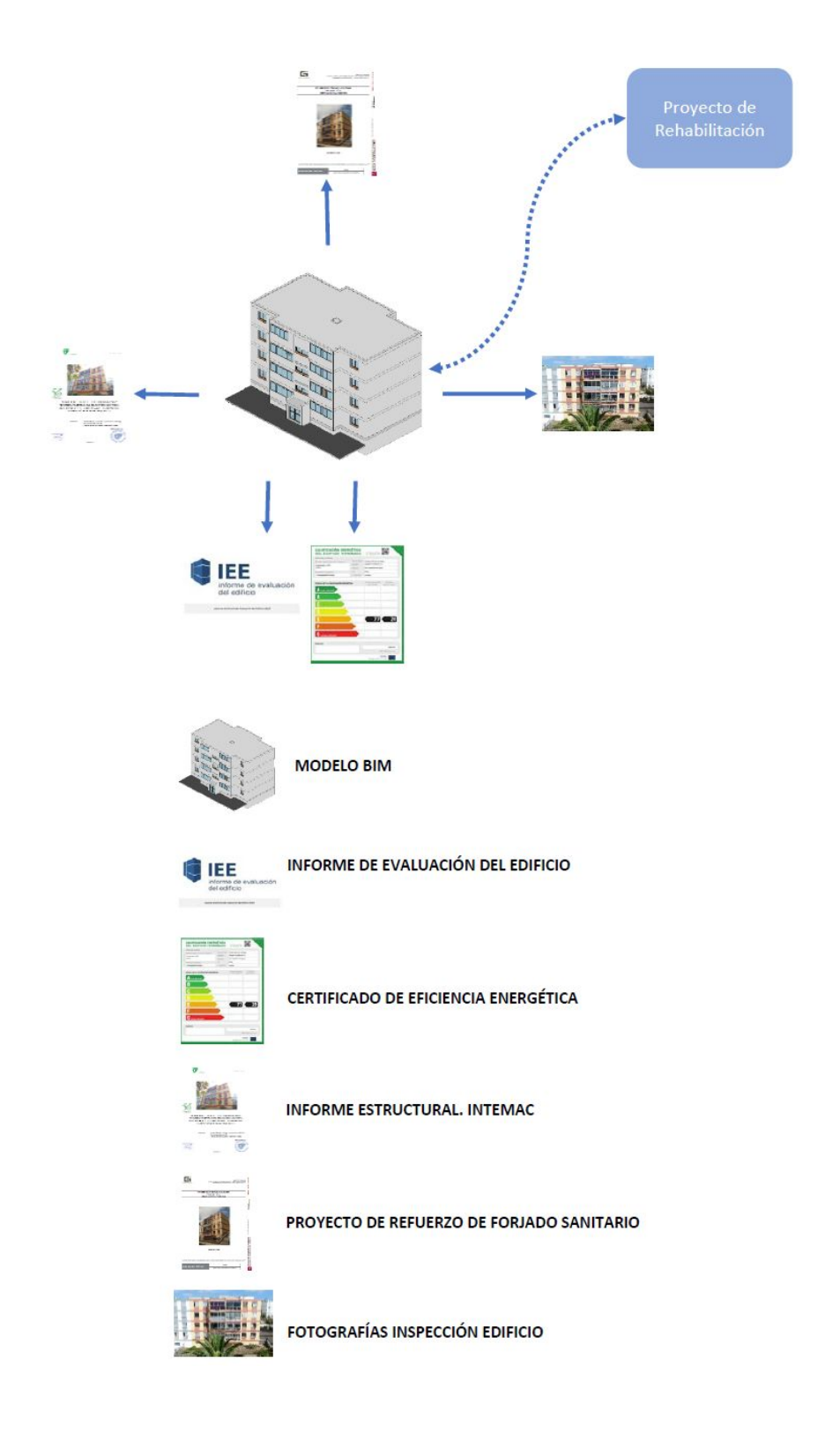

Figura 10: Flujo de trabajo propuesto. Fuente: elaboración propia.

#### **Obtención de datos para el Informe de Evaluación del Edificio.**

El Informe de Evaluación del Edificio requiere en uno de sus apartados, cumplimentar datos de superficies útiles y construidas, así como superficies de fachadas y de carpintería entre otras.

El modelo BIM permitirá extraer esa información, para ello, se crean los espacios analíticos del inmueble que nos permitirán exportar los datos. A continuación se muestra una tabla de superficies construidas, exportada en formato XML para su visualización en aplicaciones de hojas de cálculo.

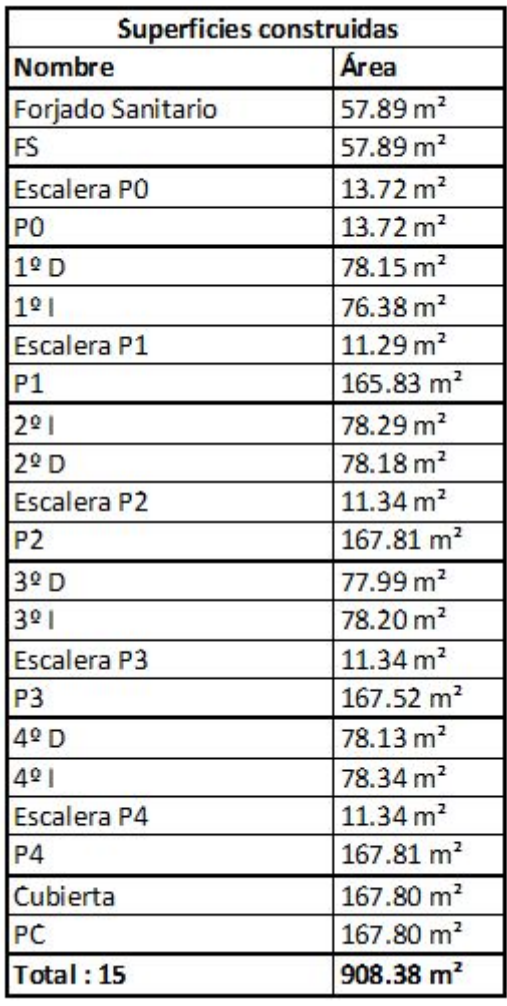

Figura 11: Ejemplo de tabla de datos exportada de Revit a Excel de superficies construidas.Fuente: elaboración propia.

Otros datos que se pueden obtener, además de las características de paredes, techos, etc… es un archivo gbxml con la superficies analíticas para incorporar a un entornos de simulación y cálculos energéticos.

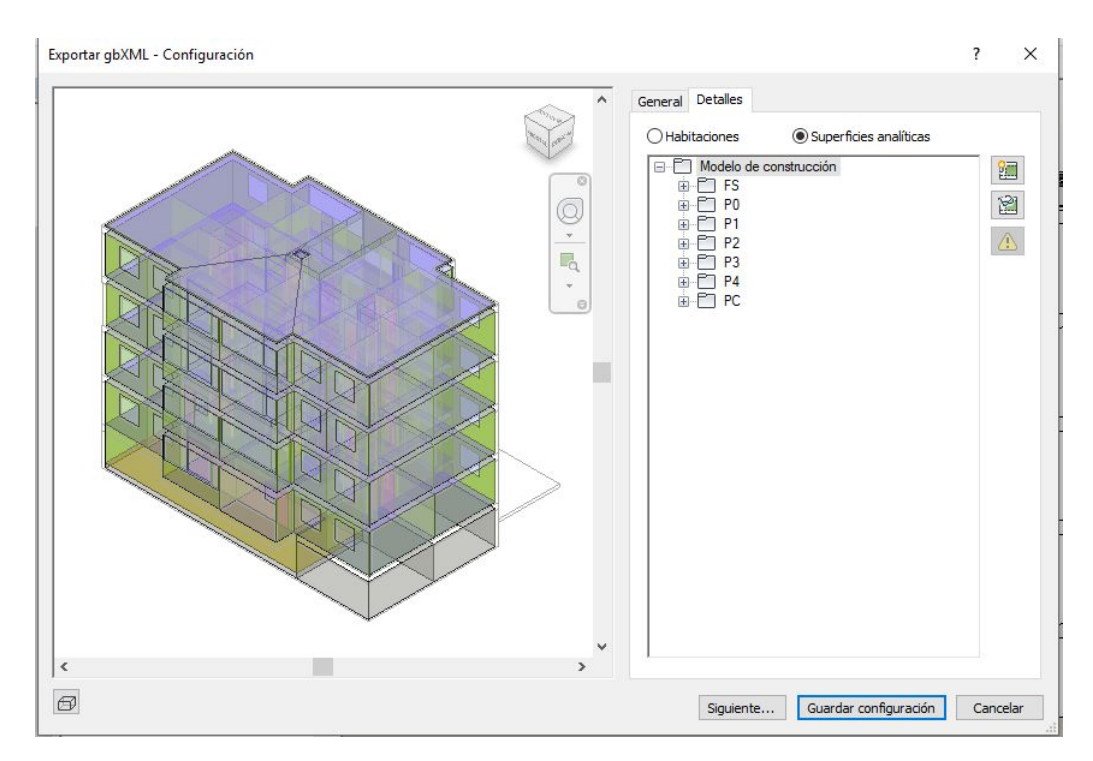

Figura 12: Visualización de la vista previa de exportación del archivo gbxml. Fuente: archivo modelado \*.rvt.

### **Estudio de las posibilidades de parametrización de las patologías existentes. Fotogrametría de fachadas.**

La parametrización de la fachada mediante fotogrametría, se podría realizar si se realiza por medios aéreos, del tipo dron o con escáner láser.

En este sentido, se hizo una aproximación a las posibilidades de la fotogrametría con cámara digital.

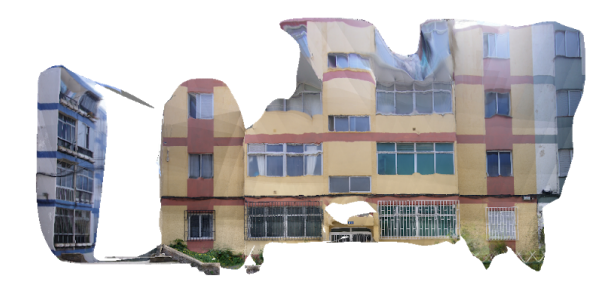

Figura 13: Fotogrametría realizada con Autodesk Recap. Fuente: elaboración propia.

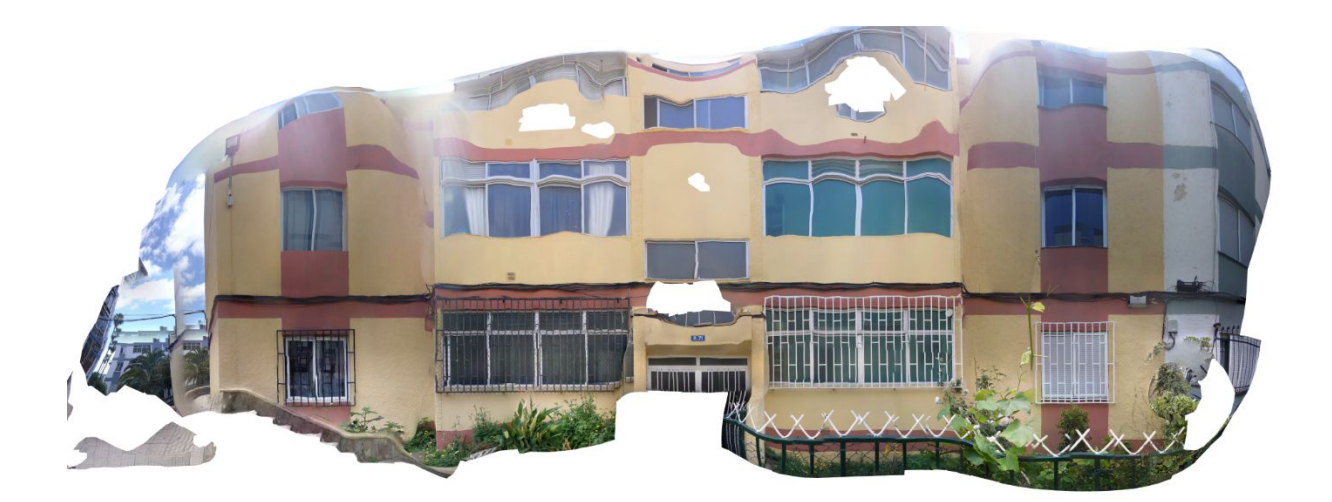

Figura 14: Fotogrametría realizada con Photoscan. Fuente: elaboración propia.

#### **Gestión de la fase de construcción del modelo.**

Los modelos BIM permiten trabajar con distintas fases de construcción de tal manera que toda la información se encuentre en el mismo archivo, pero que se visualice en función de la configuración que realizada.

En el modelo se distinguen tres fases:

*1. Modelo inicial*

Esta fase de modelo es el edificio en el estado inicial, en el momento que se realiza la visita y la toma de datos.

*2. Refuerzo CS.*

La fase de Refuerzo CS, corresponde a la intervención realizada entre octubre y diciembre de 2017, con la fase de refuerzo de la cámara sanitaria que fue un trabajo que se realizó a raíz de la inspección inicial de la edificación.

*3. Proyecto de Rehabilitación.*

Se ha generado la próxima fase a incorporar que es la fase de proyecto de rehabilitación. En esta fase trabajará el proyectista que sea responsable de esta actuación.

En el presente trabajo se han modelizado las dos primeras fases fases, pero en un escenario colaborativo y de gestión patrimonial, a partir del modelo existente se comparte para que sea el proyectista de cada actuación, el que incorpore la información pertinente al mismo y así se vaya actualizando a lo largo de su ciclo de vida.

Asociando una fase de construcción a cada intervención se obtiene en el modelo un registro cronológico de todas las intervenciones que tiene la infraestructura.

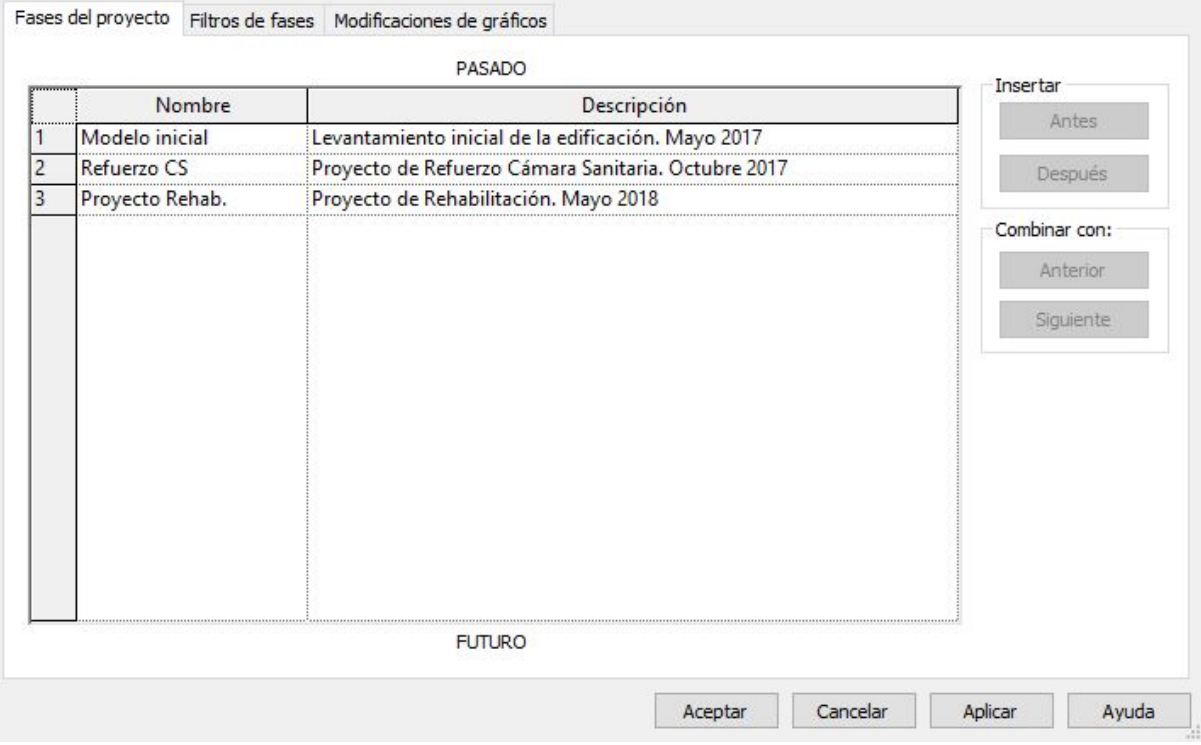

#### Proceso por fases

Figura 15: Visualización de la información de las fases en el modelo. Fuente: archivo modelado \*.rvt.

#### **Gestión de la documentación del Edificio.**

Uno de los objetivos de este trabajo es analizar la viabilidad de que el modelo sea el centro de la información del expediente, incorporándose la documentación que se cree necesaria que deba de ser compartida, en nuestro caso:

- Informe de Evaluación del Edificio.
- Certificado de Eficiencia Energética.
- Informe del estudio estructural, realizado por Intemac.
- Proyecto de Refuerzo de Forjado Sanitario.

Esta documentación es información que se necesitará en los siguientes supuestos:

- A la hora de informar por parte de un técnico municipal la concesión de una licencia sobre un forjado reforzado o pendiente del mismo.
- Compartir la información entre áreas intervinientes en el expediente.
- Tener de manera ordenada toda la información que necesita el proyectista para comenzar el proyecto de rehabilitación.

Para la gestión de la documentación del edificio se han utilizado dos opciones:

- Vínculos URL mediante parámetros dentro del propio modelo a repositorios en la nube.
- Plataformas propietarias en la nube.

×

**Vínculos URL mediante parámetros dentro del propio modelo a repositorios en la nube.**

La posibilidad de incrustar al modelo información como enlaces a direcciones web mediante parámetros, permite tener integrada toda la información del expediente en un único archivo.

En el modelo, se han incluido parámetros, configurando vínculos URL de acceso a la información del expediente, para que aparezca en la pestaña de información del proyecto, un link a un archivo ubicado en un servidor en la nube, donde se aloja toda la información técnica relevante del expediente.

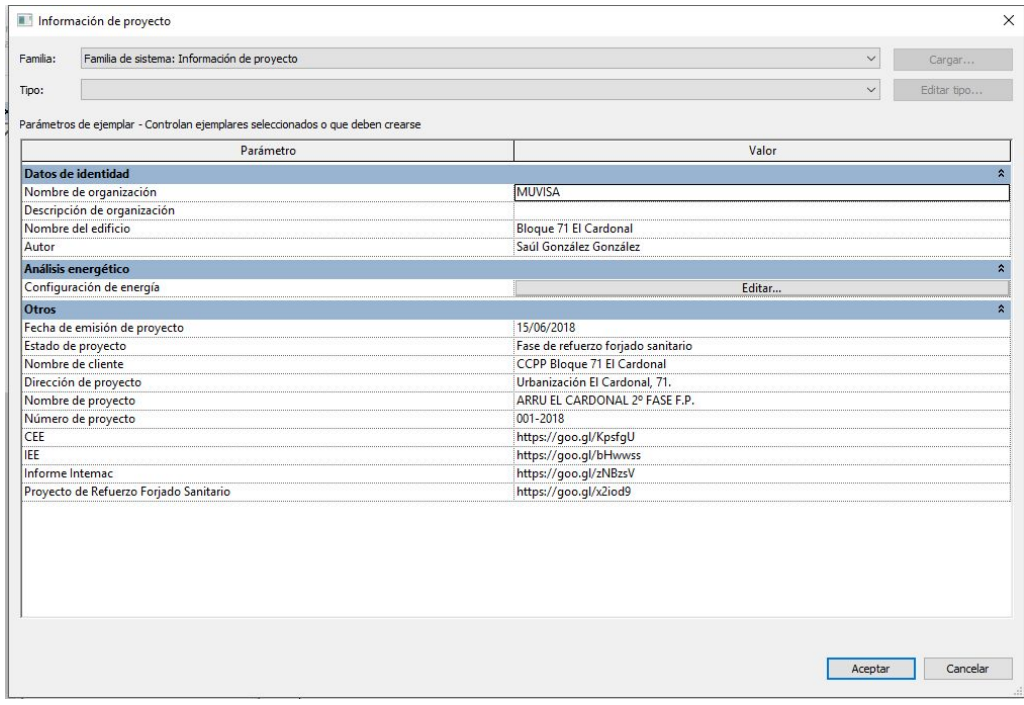

Figura 16: Información del proyecto con los vínculos URL. Fuente: archivo modelado \*.rvt.

En este tipo de expediente, se crea información física en formato de planos. Para que esta información continúe vinculada a la documentación técnica, se incluyen en estos planos códigos QR que dan acceso al mismo servidor en la nube.

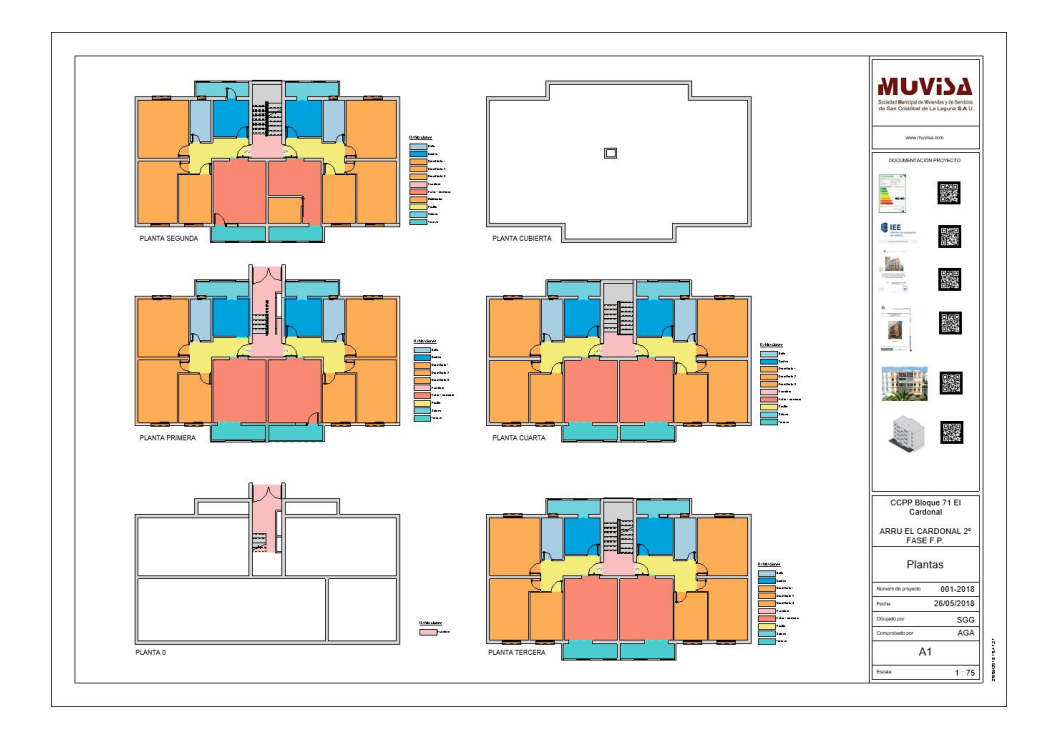

Figura 17: Plano de plantas de distribución con códigos QR en la carátula. Fuente: archivo modelado \*.rvt.

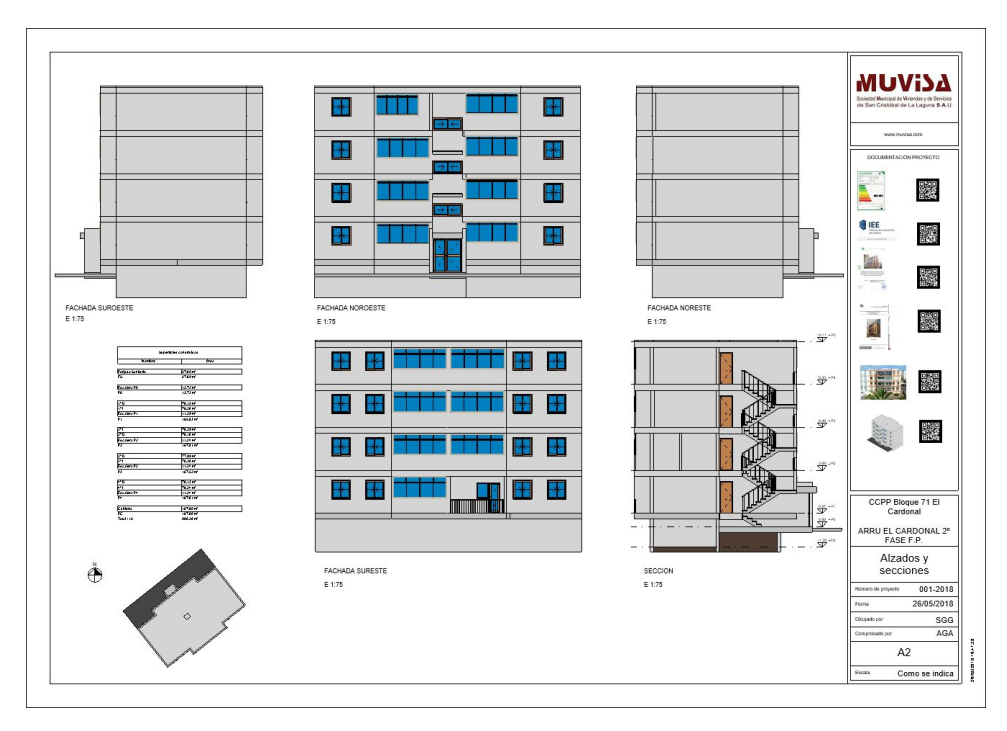

Figura 18: Plano de alzados con códigos QR en la carátula. Fuente: archivo modelado \*.rvt.

#### **Plataformas propietarias en la nube.**

Dado que todo proceso BIM requiere de colaboración, se hace necesario tener entornos a los que todos los agentes puedan acceder. Proyectistas, contratistas, propietarios, administraciones, sin ser expertos en soluciones de modelado pueden tener acceso a la documentación del proyecto.

Las plataformas de visualización en la nube ofrecen la posibilidad de visualizar el modelo desde cualquier dispositivo y cualquier lugar.

En este trabajo se ha evaluado el uso de los siguientes entornos A360 y BIM 360:

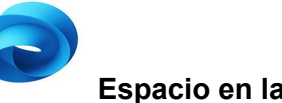

#### **Espacio en la nube A360.**

Con esta plataforma se puede tanto compartir el modelo mediante un vínculo, como permitir que se puedan descargar el modelo o bien, incorporar una contraseña para restringir el acceso al modelo.

#### Compartir

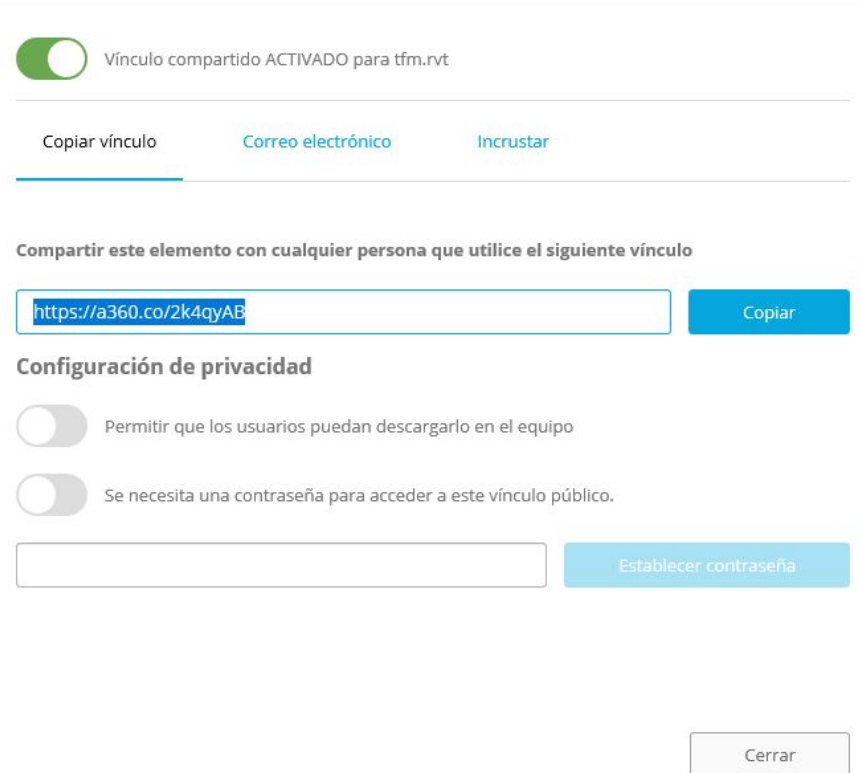

Figura 19: Compartir vínculo desde A360. Fuente: software A360.

La visualización permite ver el modelo, acceder a los vínculos generados de la información del proyecto, ver los planos creados e indicar los aspectos a revisar del modelo, realizando una captura de pantalla para compartir la imagen.

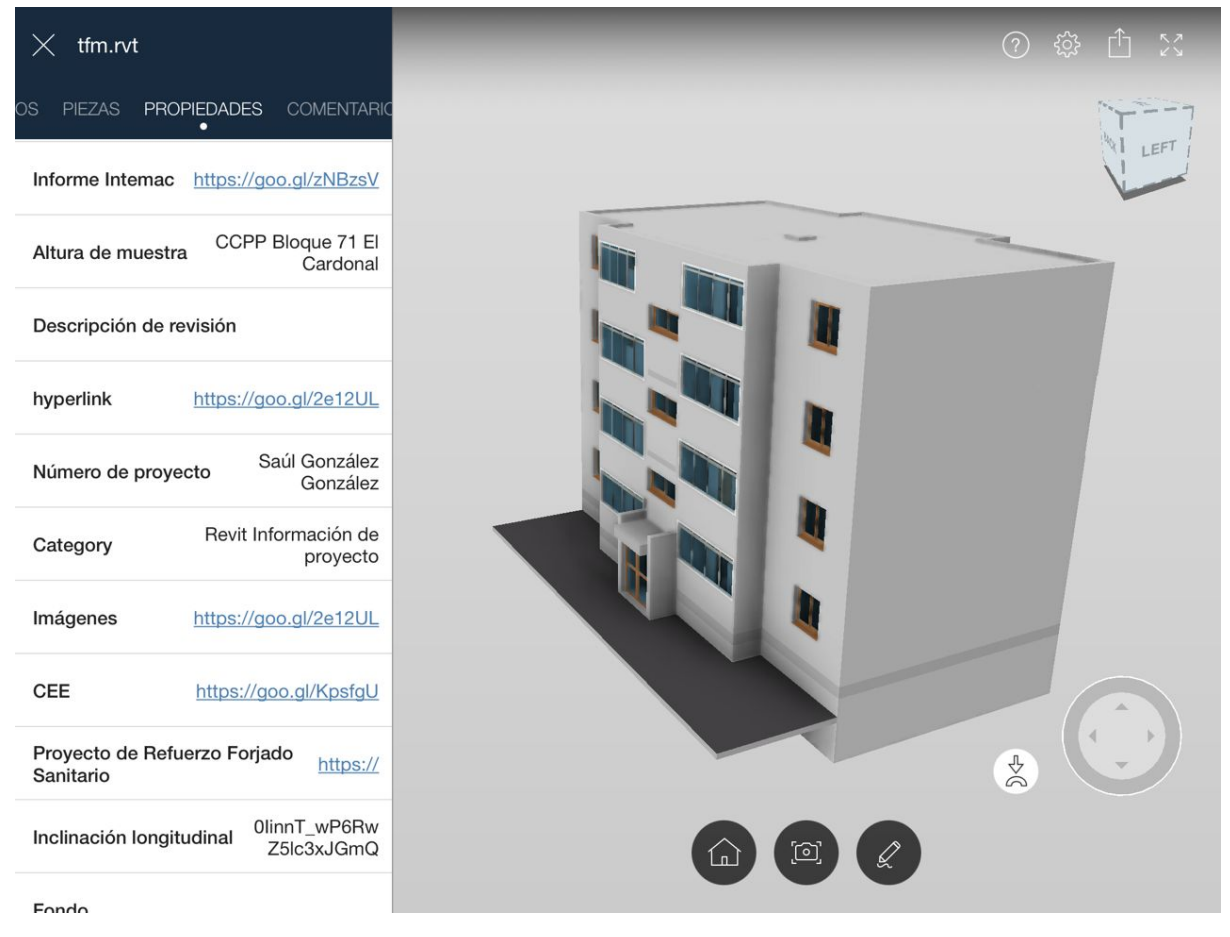

Figura 20: Visualización vínculo desde A360 con dispositivo móvil. Fuente: software A360.

### **Espacio en la nube BIM 360.**

BIM 360, está diseñada como una aplicación profesional y de pago. Con la versión de estudiante utilizada, permite el uso de la aplicación para un proyecto. En este entorno es más difícil compartir de manera ágil la información con usuarios que no estén familiarizados con la plataforma, al ser compartido a través del correo electrónico, y requerir ser usuario registrado para poder visualizarlo.

#### *BIM en la rehabilitación de las áreas de regeneración y renovación urbana. Caso de estudio El Cardonal.*

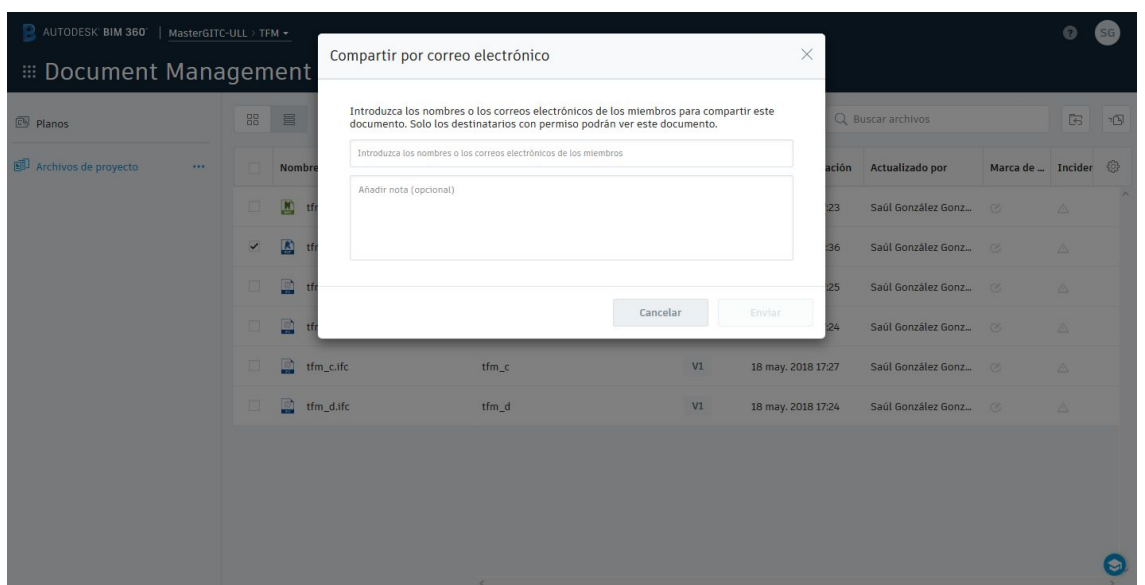

Figura 21: Visualización vínculo desde BIM 360. Fuente: software BIM 360. La visualización es igual a la que ofrece la plataforma A360.

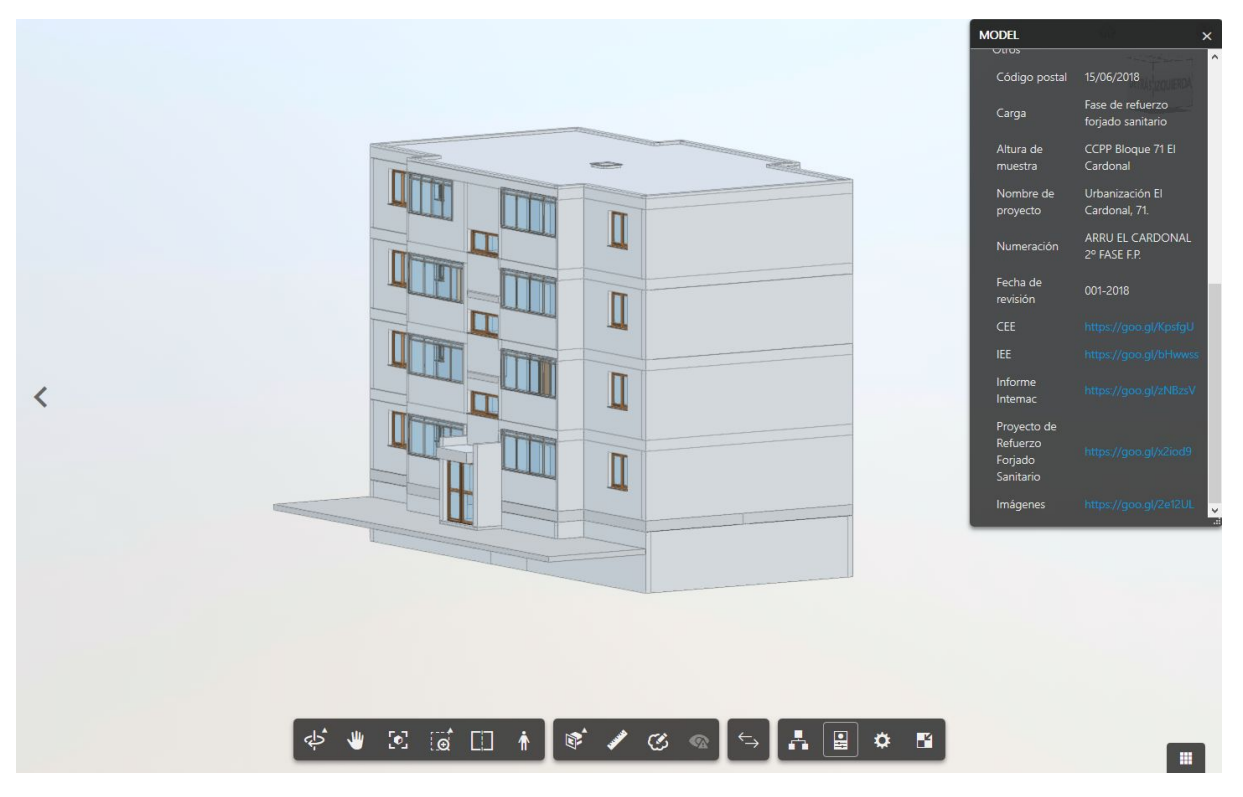

Figura 22: Visualización vínculo desde BIM 360. Fuente: software BIM 360.

#### **Códigos QR.**

Para tener conectados los documentos en formato físico, con su correspondiente fichero digital, se incluyen gráficos en formato código QR, generados desde archivos compartidos en Google Drive:

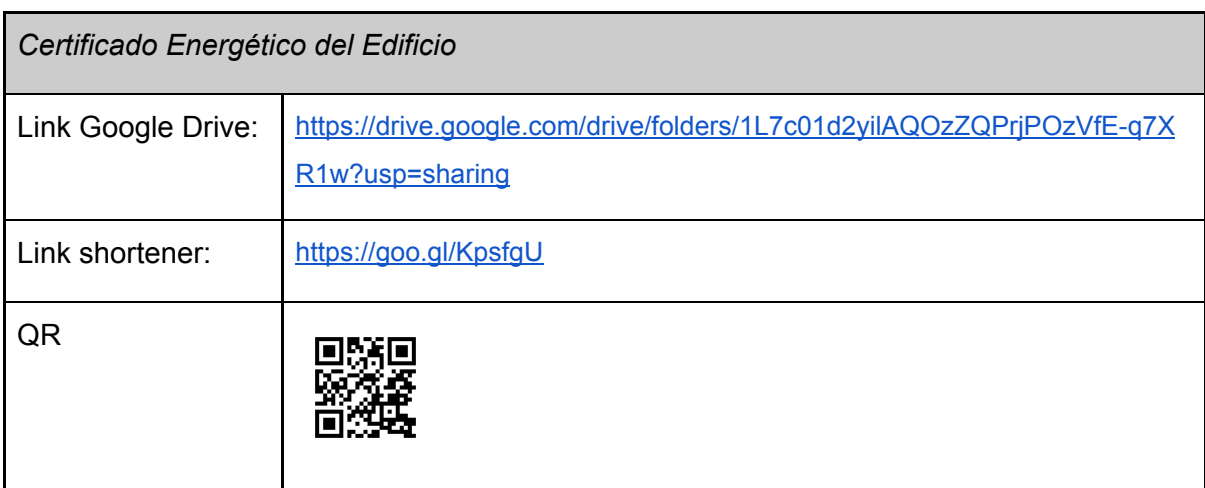

Tabla 1: Vínculos url y código QR certificado energético del edificio.

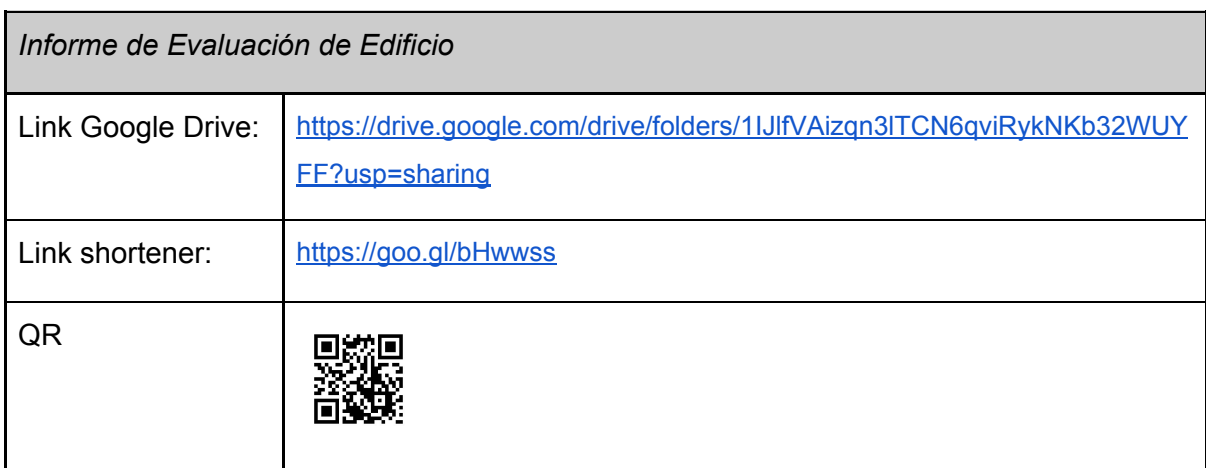

Tabla 2: Vínculos url y código QR informe de evaluación del edificio.

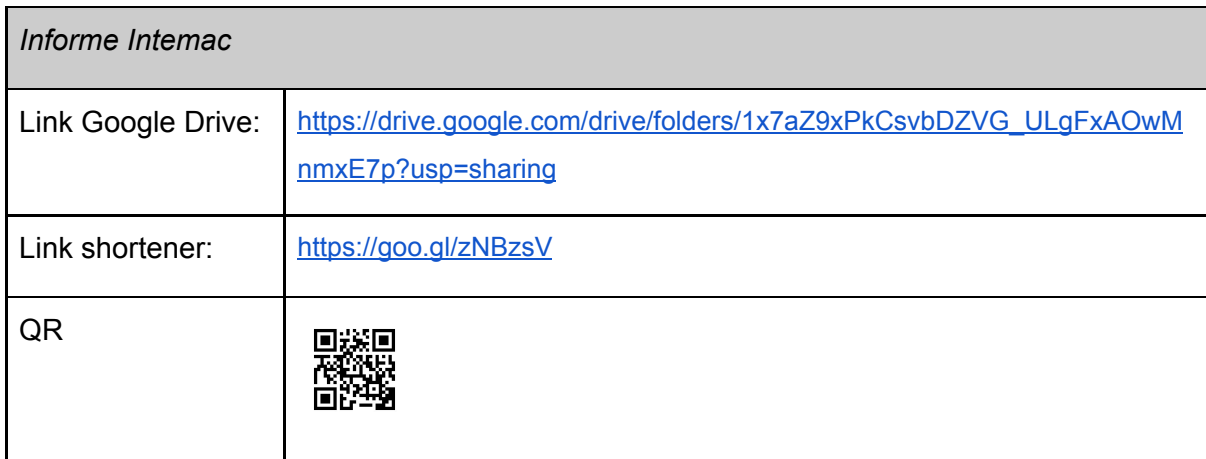

Tabla 3: Vínculos url y código QR informe Intemac.

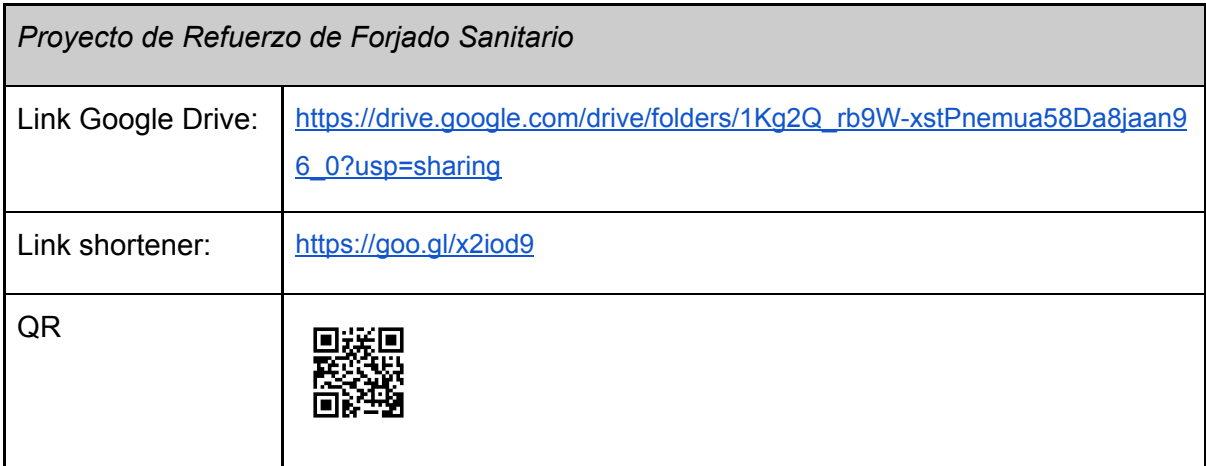

Tabla 4: Vínculos url y código QR Proyecto de Refuerzo de Forjado Sanitario.

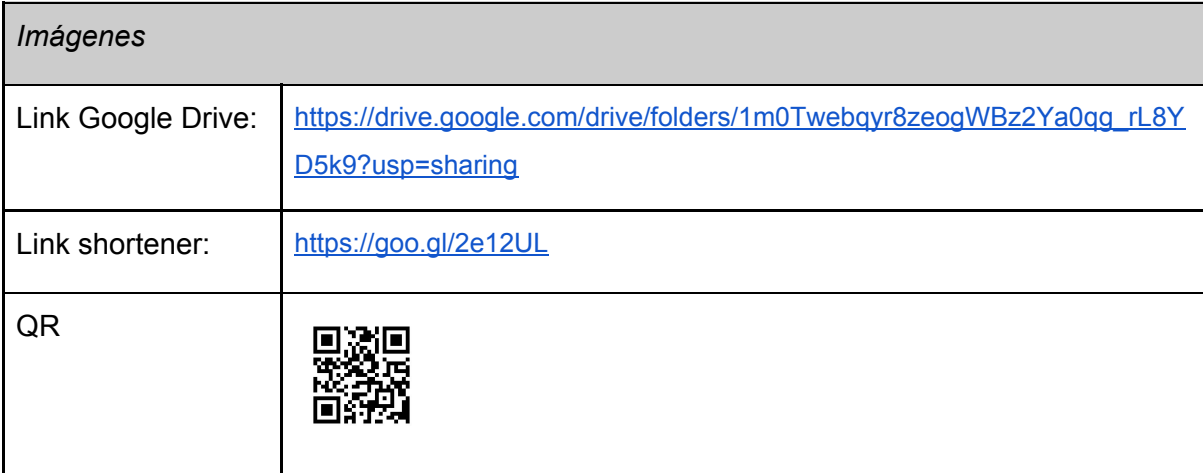

#### Tabla 5: Vínculos url y código QR imágenes.

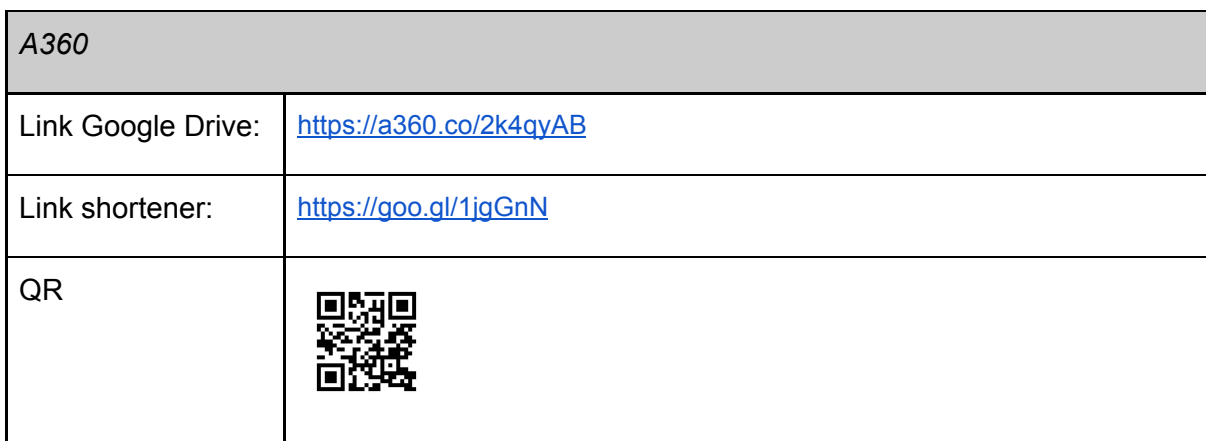

Tabla 6: Vínculos url y código QR A360.

### <span id="page-36-0"></span>**5.3. El modelo compartido. IFC y visualizadores**

Para explorar la viabilidad de implementación de este flujo de trabajo, se hace necesario el uso de estándares abiertos.

En entornos BIM el IFC es el principal estándar, por lo que se han explorado distintas opciones de visualización. El IFC "es una especificación abierta/neutra (schema) y un 'formato de archivo BIM' no propietario desarrollado por buildingSMART que facilita el intercambio de información entre herramientas software. UNE-EN ISO 16739:2016 ratificada en 01-01-2017." (es.bim, 2017, p.6).

Los formatos de archivos que se analizaron, además de los formatos propios del software de modelado, son:

- Archivo Revit. \*.rvt.

- Archivo Navisworks. \*.nwc.

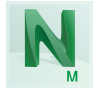

Archivos IFC:

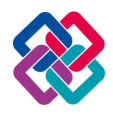

- a) IFC 2x3 Basic FM Handover View.
- b) IFC 2x3 GSA Concept Design BIM 2010.
- c) IFC 2x2 Coordination View.
- d) IFC 2x3 COBie 2.4 Design Deliverable View.

Los archivos IFC han sido exportados con la configuración que tiene por defecto Autodesk Revit.

Los visualizadores con los que se va a comparar la inalterabilidad del modelo original son:

- Plataforma en la nube A360.
- Plataforma en la nube BIM 360.
- Navisworks Manage 2018.
- BIMVision.

Se parte de la base de que el modelo ideal es el del archivo realizado en software de modelado y se quieren conservar todos sus parámetros.

Las características que se evalúan para que permanezcan inalterables con respecto al modelo original, son las siguientes:

*- Visualización del modelo.*

Requisito: La información se tienen que ver igual que en el modelo base.

*- Información del proyecto. Vínculos URL.*

Requisito: Los vínculos URL tienen que funcionar dentro de las propiedades del modelo.

*- Datos de tablas.*

Requisito: Que se pueda acceder a los datos de las tablas configuradas.

*- Planos.*

Requisito: Que se pueda acceder a la vista de planos.

El resumen de la comparativa entre los visualizadores y los diferentes formatos es:

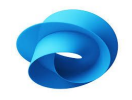

#### **Espacio en la nube A360**

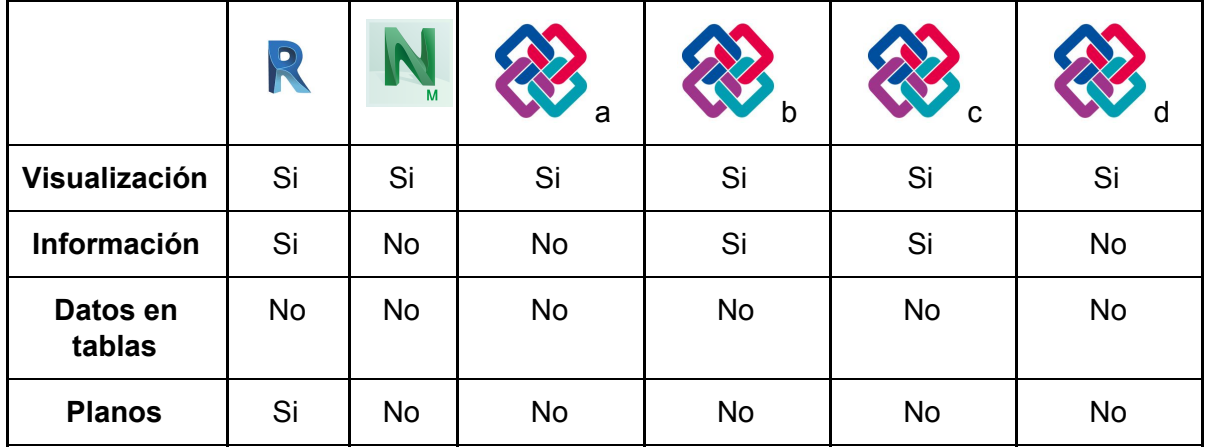

Tabla 7: Visualización archivos en A360.

*Aspectos positivos:*

El archivo nativo de Revit y el IFC b conservan las características de visualización e información de proyecto.

#### *Aspectos negativos:*

Dependencia de A360 para visualizar los planos en el modelo y la imposibilidad de visualizar los datos de las tablas, por lo que habría que tener la precaución de exportar las tablas a excel y tener un link de acceso a dicha información como alternativa, para no perder los datos.

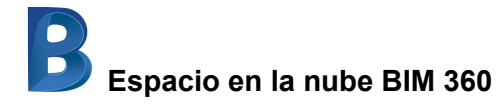

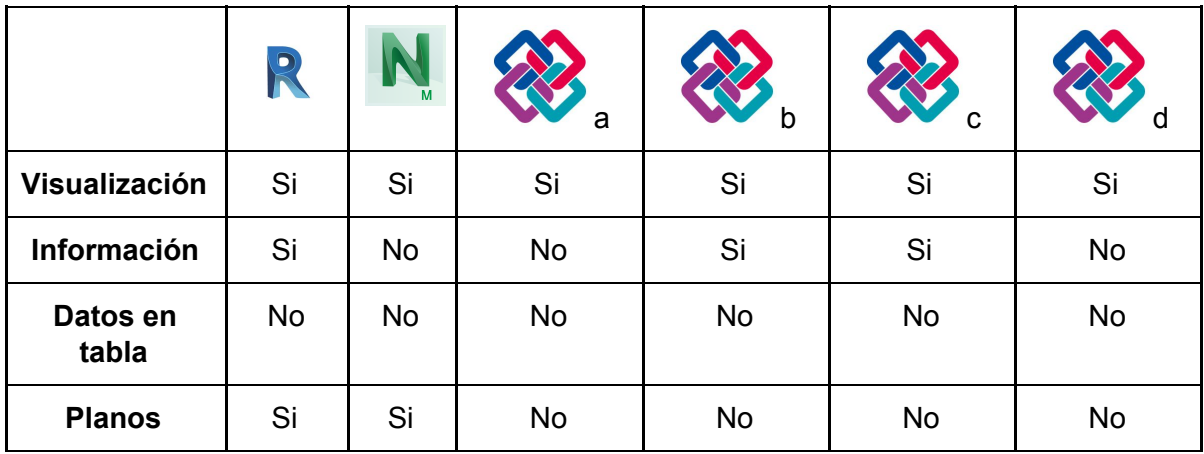

Tabla 8: Visualización archivos en BIM360.

#### *Aspectos positivos:*

El archivo nativo de Revit y el IFC b conservan las características de visualización e información de proyecto.

El archivo de naviswork mantiene la información de planos como una vista independiente.

#### *Aspectos negativos:*

Dependencia de BIM 360 para visualizar los planos en el modelo y la imposibilidad de visualizar los datos de las tablas, por lo que habría que tener la precaución de exportar las tablas a excel y tener un link de acceso a dicha información como alternativa, para no perder los datos.

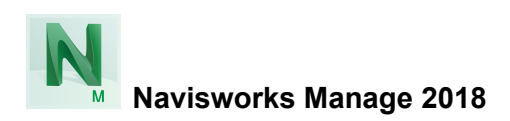

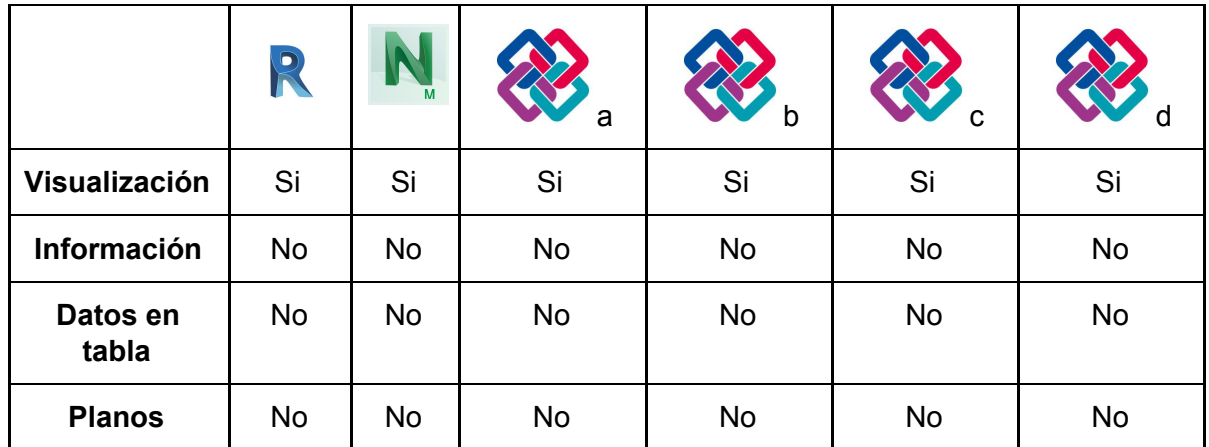

Tabla 9: Visualización archivos en Navisworks.

#### *Aspectos positivos:*

Visualiza todos los archivos, aunque en los IFC pone las ventanas opacas.

#### *Aspectos negativos:*

No conserva las propiedades de los vínculos de la información del proyecto y la imposibilidad de visualizar los datos de las tablas, por lo que habría que tener la precaución de exportar las tablas a excel y tener un link de acceso a dicha información como alternativa, para no perder los datos.

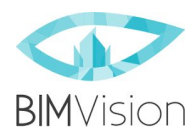

En este caso sólo trabajaremos con los archivos IFC, ya que BIMVision es un visor de IFC y no puede leer otro tipo de archivos. (N/A, no aplica)

|                   | R   | M   | a  | b         | C  | O  |
|-------------------|-----|-----|----|-----------|----|----|
| Visualización     | N/A | N/A | Si | Si        | Si | Si |
| Información       | N/A | N/A | No | Si        | Si | No |
| Datos en<br>tabla | N/A | N/A | No | <b>No</b> | No | No |
| <b>Planos</b>     | N/A | N/A | No | No        | No | No |

Tabla 10: Visualización archivos en BIMVISION.

#### *Aspectos positivos:*

IFC conserva los vínculos URL.

Se conservan las propiedades de los espacios de superficie construida.

#### *Aspectos negativos:*

No son accesibles los datos de la tabla de superficies útiles y la imposibilidad de visualizar los datos de las tablas, por lo que habría que tener la precaución de exportar las tablas a excel y tener un link de acceso a dicha información como alternativa, para no perder los datos.

### <span id="page-41-0"></span>**6. Resultados**

En este trabajo se plantean las siguientes preguntas al comenzar:

- ¿Puede ser el modelo BIM el eje de toda la información del proyecto?
- ¿Este modelo puede ser accesible por los agentes que se definan?
- ¿Existen soluciones en el mercado capaces de ser implementadas en la administración pública?

Con el análisis realizado se obtiene que:

Los datos programados de superficies construidas, útiles, muros o carpinterías de fachada, no se mantienen en la exportación como tabla, por lo que se deben de exportar a txt o csv para poder seguir manteniendo la información como se visualiza en el modelo.

Los datos para el modelo energético se obtienen exportando a gbxml.

La plataforma de colaboración en la nube A360, se presenta como la más accesible para cualquier usuario, ya que para visualizar el modelo no se necesita creación de cuenta ni instalación de software, y se puede acceder desde cualquier dispositivo fijo o móvil, siempre que se tenga conexión a internet.

La gestión de fases de construcción es una propiedad nativa del programa con el que se ha modelizado y se ha utilizado satisfactoriamente.

Dejando a un lado el archivo de modelo de revit, que es el que se acerca más en la visualización al software de creación, es el IFC 2x3 GSA Concept Design BIM 2010, el que mejor combina los factores de visualización del modelo y mantenimiento de la información del modelo a través de los vínculos generados.

### <span id="page-42-0"></span>**7. Conclusiones**

El concepto del modelo BIM, como el centro de información del proyecto conectando la información del edificio o del expediente administrativo es posible y viable. La metodología estudiada mejora el flujo de trabajo actual, coordinando la documentación asociada al expediente y unificando en torno al modelo la misma.

Al comenzar el presente trabajo tenía dudas, ya que todas las herramientas de modelado, que son de las que partimos, están orientadas a la construcción de la maqueta digital y la parametrización de las familias y sus componentes. Aparentemente, no dejan puertas abiertas para ver el modelo desde un punto de vista más general y entender que no sólo la familia puede ser objeto de parametrización, sino de que hay otra *"familia"* que es el modelo que también necesita ser gestionada.

Los archivos de documentación de las corporaciones locales son islas inconexas, cuando existen o no se han perdido, o meros balances contables de la construcción que reflejan la fotografía del proyecto que se presentó, o del certificado final de obra, que dificultan el control de la gestión de los inmuebles.

Las oficinas técnicas o todos los agentes intervinientes en un proyecto suelen tener una estructuración excesiva de los datos muy personalizada, una pérdida de información, falta de comunicación o transparencia para que la información sea gestionada adecuadamente.

La metodología BIM puede facilitar la evolución de los procesos de gestión patrimonial o de infraestructuras al servicio de las corporaciones locales hacia nuevos mecanismos de gestión y transparencia, más eficaces, tanto entre áreas internas de la propia administración como con los agentes externos asociados al proceso edificatorio o a las licitaciones de obra pública, repercutiendo estos beneficios en el usuario final, el ciudadano.

El flujo de trabajo óptimo a partir del modelo BIM, y que presenta más ventajas de las que se han estudiado, es la colaboración, que permite compartir proyectos en la nube, mediante las plataformas existentes. Entre ellas, la plataforma de colaboración A360, cuya virtud más importante es que puede ser accesible desde cualquier ubicación geográfica, sin ser usuarios, así como permitir el control de acceso al modelo compartido mediante claves.

Si miramos el flujo de trabajo desde el punto de vista del archivo IFC, el software libre BIMVision cumple sus funciones de visor para los modelos exportados en estándares abiertos.

La obtención de datos para el informe de evaluación del edificio o informes técnicos o análisis energético, como superficies útiles, construidas o características de la envolvente, no dejan de ser tareas a realizar para la obtención de los mismos a partir del modelo.

La gestión de documentación del edificio dentro del propio modelo es posible, sin cargar de peso el mismo, mediante la gestión de vínculos url. Estos vínculos obligan a realizar una tarea previa de quien va a ser el receptor de la información o estructura de gestión del archivo de la documentación de tal manera que los vínculos realizados permanezcan inalterables en el ciclo de vida del edificio, prevaleciendo sobre la de su creador.

Estos vínculos traspasan lo digital hacia el tradicional formato físico o en papel mediante la implantación de códigos QR asociados a los vínculos del modelo digital de tal manera en cualquier formato podemos tener acceso a la misma información, siempre mirando desde el punto de vista del camino hacia las formatos digitales.

La madurez de las diferentes versiones de los archivos de intercambio IFC, hacen que haya que tener un adecuado conocimiento de las virtudes y defectos de cada tipo si queremos un intercambio de archivos adecuado a las necesidades de cada etapa de gestión del edificio. El IFC 2x3 GSA Concept Design BIM 2010, combina la mayoría de requisitos que nos hemos planteado, en lo referente a la visualización del modelo y al mantenimiento de los vínculos dentro de la información del proyecto.

### <span id="page-44-0"></span>**8. Líneas de trabajo futuro**

Como trabajos futuros se plantean distintas líneas de actuación, como la caracterización de la toma de datos de inmuebles a partir de la fotogrametría a través de dron, o escáneres láser y determinar el flujo de trabajo en el modelo BIM.

Otra oportunidad de desarrollo es la catalogación de los daños del edificio dentro del modelo, que bien puede estudiarse desde soluciones como el proyecto PetroBIM.

El desarrollo de una plataforma para la gestión de la información del proyecto, los vínculos y el acceso o un visor independiente que realice las mismas funciones que las vistas en los visores estudiados, es otra oportunidad para no estar sujeto a las soluciones comerciales.

Por último, como paso final, la aplicación de la gestión del modelo con realidad virtual para la inspección, de tal manera que toda la información sea accesible durante las visitas realizadas como trabajo de campo o inspecciones por cualquier agente interviniente o responsable de la gestión del ciclo de vida del inmueble.

## <span id="page-45-0"></span>**9. Bibliografía**

- Commission, E. (2010). *Europa 2020: Una estrategia para un crecimiento inteligente, sostenible e integrador*. *Com(2010) 2020 final* (Vol. 1). Bruselas, 3.3.2010 COM(2010) 2020 final. https://doi.org/10.1007/s13398-014-0173-7.2
- Commission, E. (2012). *Estrategia para una competitividad sostenible del sector de la construcción y de sus empresas* (Vol. 50). Bruselas, 31.7.2012 COM(2012) 433 final.
- Curry, E., O'Donnell, J., Corry, E., Hasan, S., Keane, M., & O'Riain, S. (2013). *Linking building data in the cloud: Integrating cross-domain building data using linked data. Advanced Engineering Informatics*, *27*(2), 206-219. <https://doi.org/10.1016/j.aei.2012.10.003>. Irlanda. Elsevier.
- Unión Europea. (2014). *Directiva 2014/24/UE del Parlamento Europeo y del Consejo de 26 de febrero de 2014 sobre contratación pública y por la que se deroga la Directiva 2004/18/CE. Diario Oficial de la Unión Europea*. Bruselas, *28.3.2014*(L 94/65), 65-242.
- Boletín Oficial de las Cortes Generales. (2016). *Proyecto de Ley de Contratos del Sector Público, por la que se transponen al ordenamiento jurídico español las Directivas del Parlamento Europeo y del Consejo, 2014/23/UE y 2014/24/UE, de 26 de febrero de 2014*. *XII Legislatura, serie A*, *2014*, 1-233. Madrid.
- Guillen, A. J., Crespo, A., Gómez, J., González-Prida, V., Kobbacy, K., & Shariff, S. (2016). Bu*ilding Information Modeling as Asset Management Too*l. *IFAC-PapersOnLine*, *49*(28), 191-196. [https://doi.org/10.1016/j.ifacol.2016.11.033.](https://doi.org/10.1016/j.ifacol.2016.11.033) Sevilla. Elsevier.
- Chien, S.-C., Chuang, T.-C., Yu, H.-S., Han, Y., Soong, B. H., & Tseng, K. J. (2017). *Implementation of Cloud BIM-based Platform Towards High-performance Building Services. Procedia Environmental Sciences*, *38*, 436-444. Singapur. Elsevier.
- Martín, R., Moyano, M., & Pilar, M. (2017). *Pasos hacia la integración de los procesos de regeneración de la envolvente de edificios obsoletos españoles en el paradigma del desarrollo sostenible*, 1360-1371. Sevilla. Libro de Actas del 3er Congreso Internacional de Construcción Sostenible y Soluciones Eco-Eficientes.
- Nogués Mediavilla, J., Veneros Gómez, R. Martín Dorta, N., Magdaleno Payán, A., López Vega, A., Rúa Arnesto, A. (2017). *Glosario de Términos. Grupo de Trabajo 1: Estrategia. Subgrupo 1.* es.BIM
- BuildingSMART Spanish Chapter (2018). La Asociación. Valencia, España. Recuperado de: https://www.buildingsmart.es/bssch/la-asociación
- es.BIM Implantación del BIM en España (2018). es.BIM. Madrid, España. Recuperado de: https://www.esbim.es/es-bim/

## <span id="page-47-0"></span>**10. Anexos**

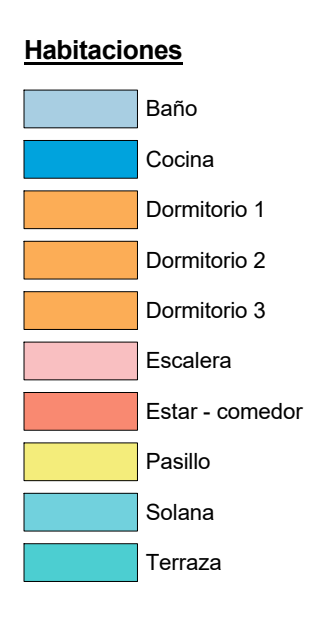

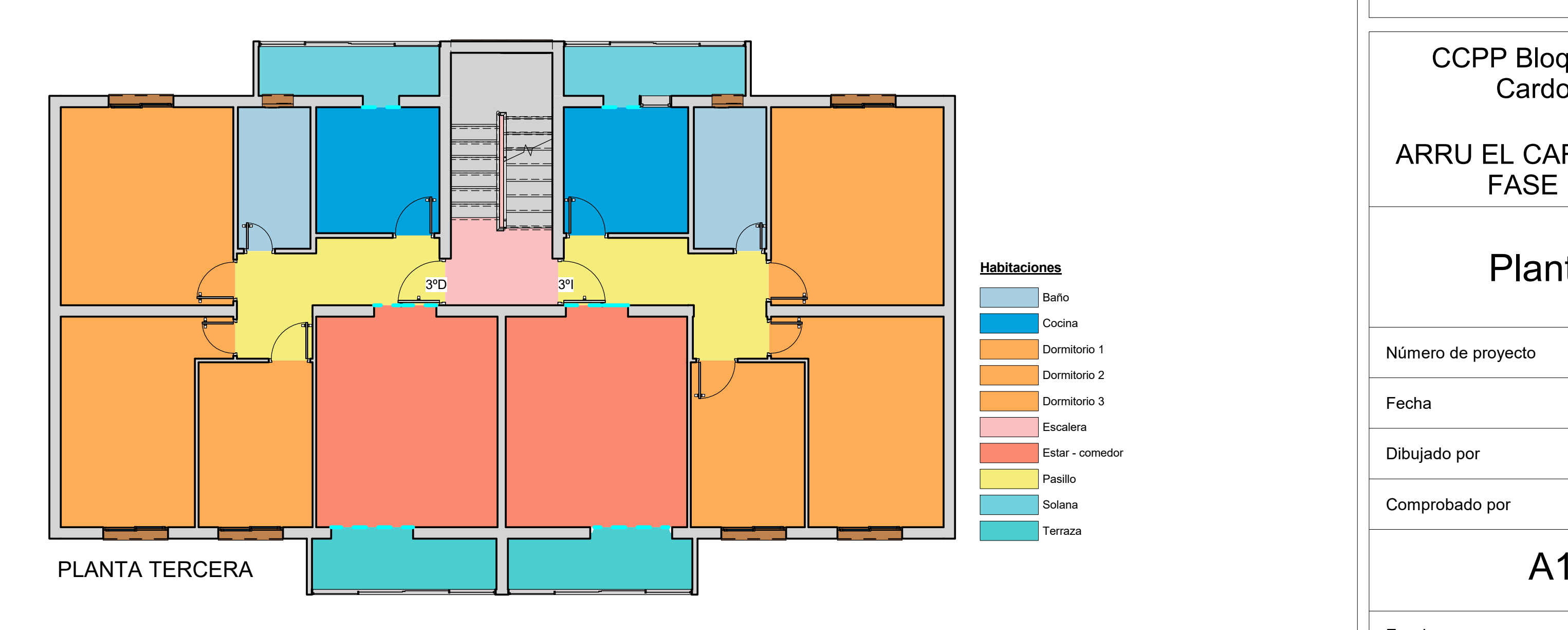

**Habitaciones** Escalera

**MUVISA** Sociedad Municipal de Viviendas y de Servicios de San Cristóbal de La Laguna S.A.U. www.muvisa.com DOCUMENTACIÓN PROYECTO CALIFICACIÓN ENERGÉTICA D.<br>2005<br>2005  $n \infty$ THE informe de evaluación<br>del edificio sing<br>india  $\frac{1}{6}$  (Eusé es el informe de Evaluación de Edificio (HE)?  $\mathbf{v}_{-}$ **Allen** ▓  $\begin{tabular}{ll} \hline \multicolumn{2}{l}{\textbf{[1]}\label{fig:2}\\ \hline \textbf{[1]}\end{tabular} \begin{tabular}{ll} \multicolumn{2}{l}{\textbf{[1]}\end{tabular} \begin{tabular}{ll} \multicolumn{2}{l}{\textbf{[1]}\end{tabular} \begin{tabular}{ll} \multicolumn{2}{l}{\textbf{[1]}\end{tabular} \begin{tabular}{ll} \multicolumn{2}{l}{\textbf{[1]}\end{tabular} \begin{tabular}{ll} \multicolumn{2}{l}{\textbf{[1]}\end{tabular} \begin{tabular}{ll} \multicolumn{2}{l}{\textbf$  $\begin{array}{c}\n-\frac{1}{\sqrt{2}} \\
-\frac{1}{\sqrt{2}}\n\end{array}$  $\frac{\text{const}}{\text{const}}$  $\begin{bmatrix} \blacksquare & \blacksquare \end{bmatrix}$  $\begin{tabular}{c} \hline \multicolumn{2}{c}{\textbf{MIFURRIO}} \hspace{0.08cm} \textbf{RIFURRIO} \hspace{0.08cm} \textbf{BIFURRIO} \hspace{0.08cm} \textbf{MIFARRO} \\ \multicolumn{2}{c}{\textbf{MIFURRIO}} \hspace{0.08cm} \textbf{BIFURRIO} \hspace{0.08cm} \textbf{BIFURRIO} \\ \multicolumn{2}{c}{\textbf{MIFARRICOINIS}} \hspace{0.08cm} \textbf{GHEORRIS} \\ \multicolumn{2}{c}{\textbf{MIFARRICOINIS}} \hspace{0$ 驟機 卷 ▓ **THE TELEPHONE** 2 Ny S <sub>の</sub><br>高速度 **RAKA** CCPP Bloque 71 El Cardonal ARRU EL CARDONAL 2º FASE F.P. Plantas Número de proyecto 001-2018 26/05/2018 Fecha Dibujado por SGG Comprobado por AGA A<sub>1</sub>

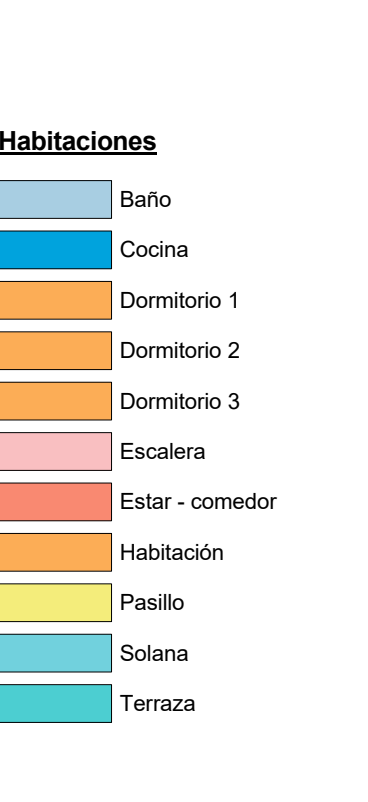

Baño Cocina Dormitorio 1 Dormitorio 2 Dormitorio 3 Escalera Estar - comedor Pasillo Solana Terraza

16:45:45 26/05/2018 16:45:45 /05/2018

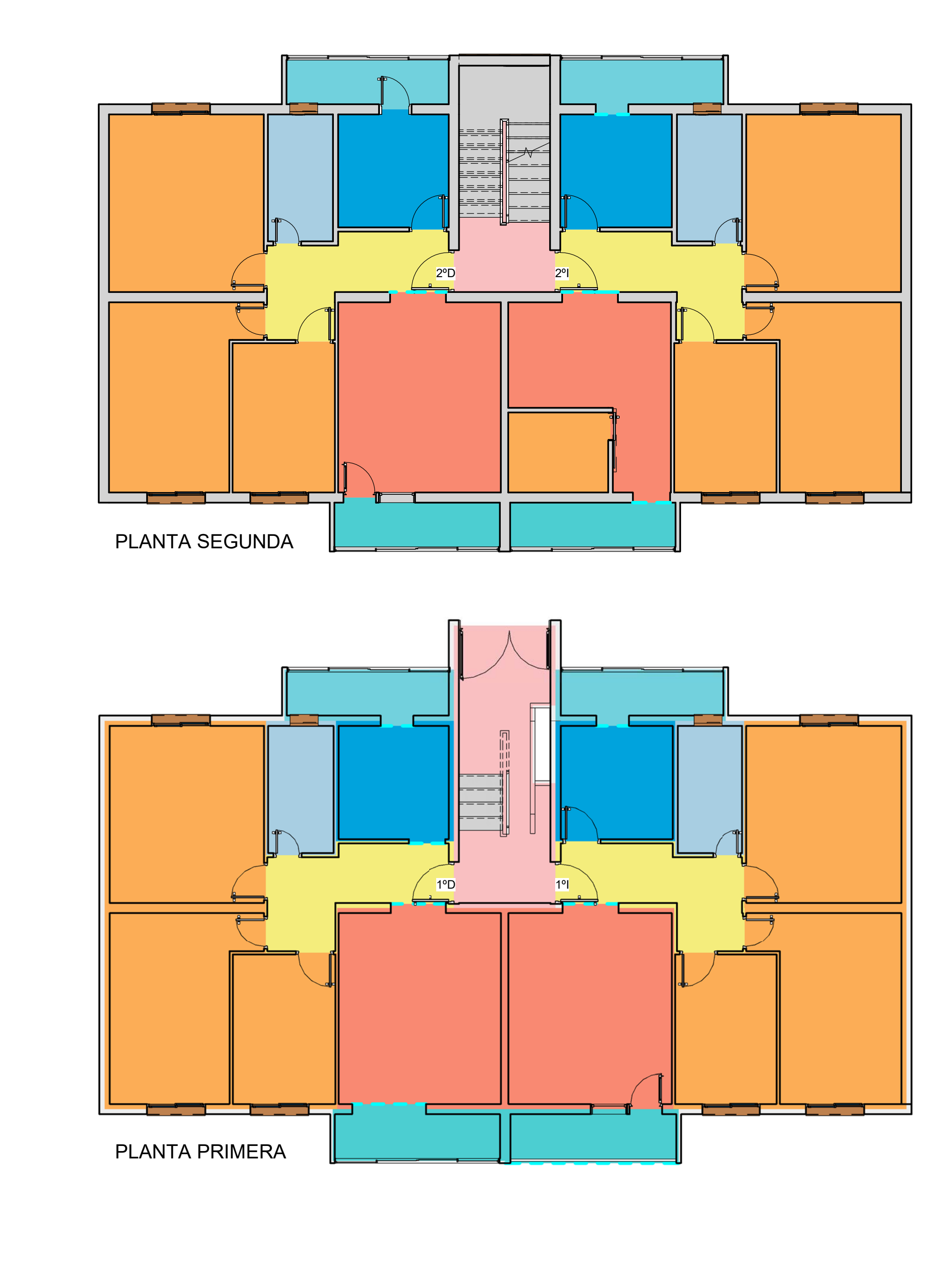

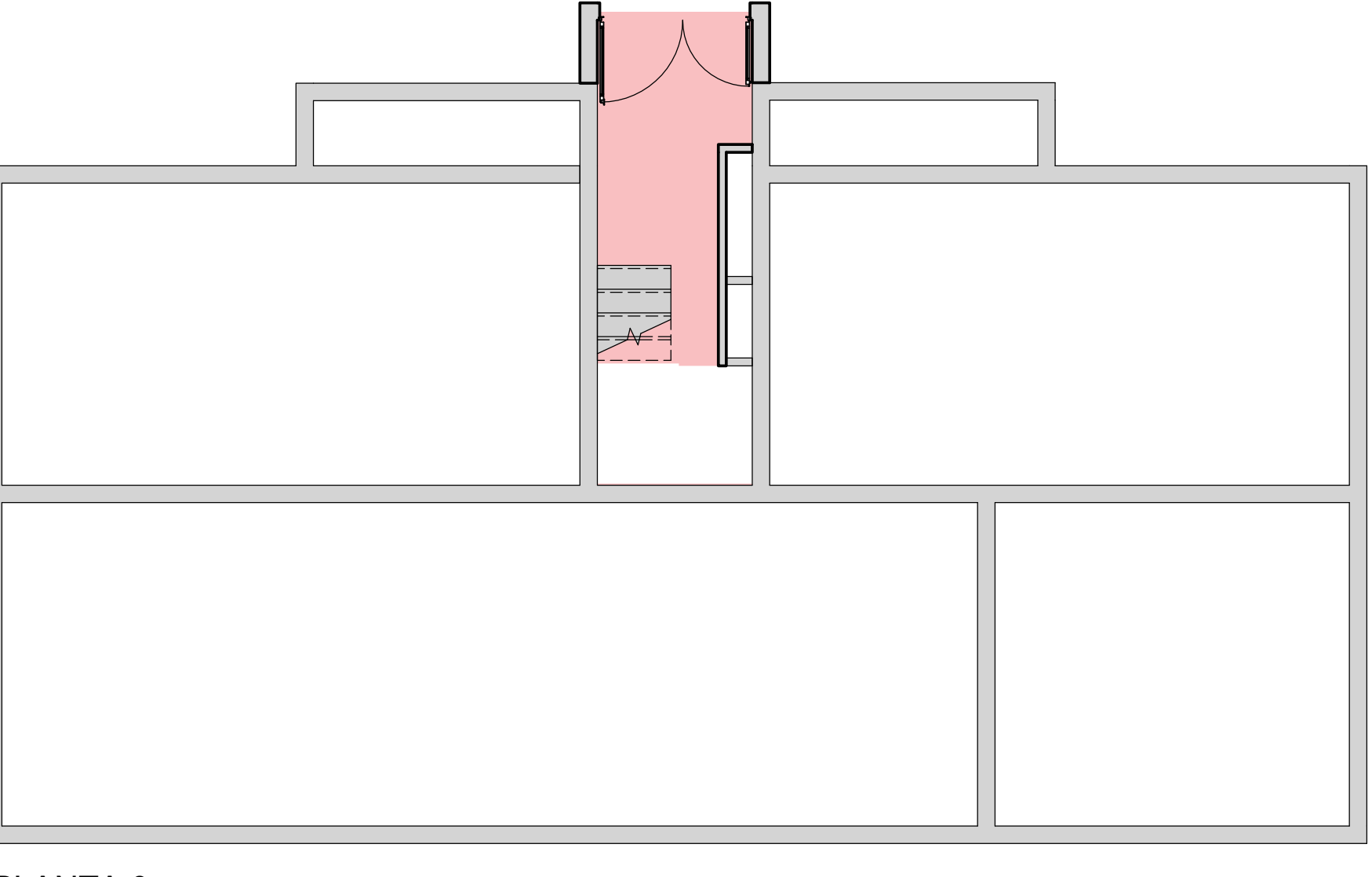

Baño CocinaDormitorio 1Dormitorio 2 Dormitorio 3  $E$ scaler Estar - comedor Pasillo

Solana

Terraza

Escala

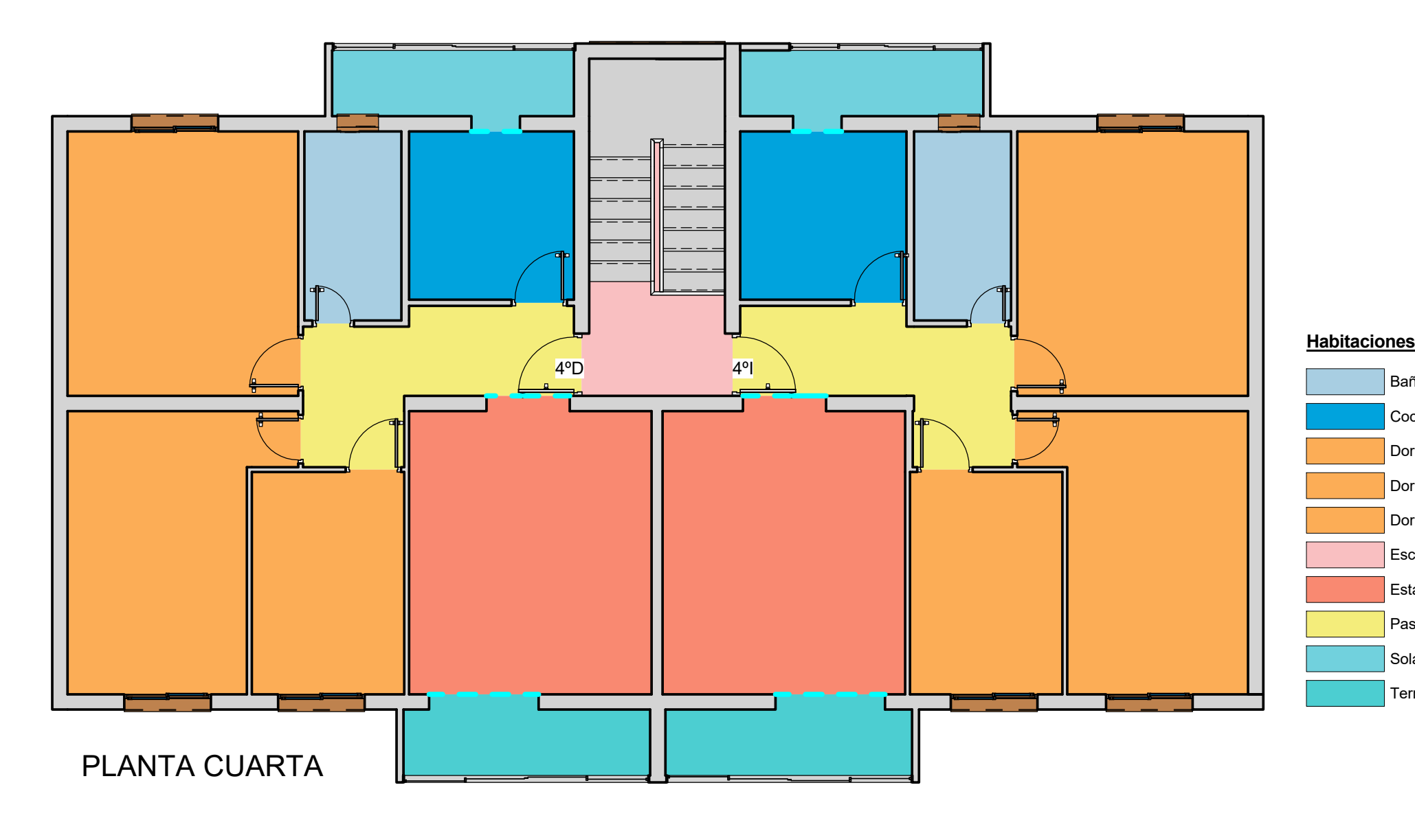

1 : 75

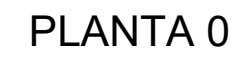

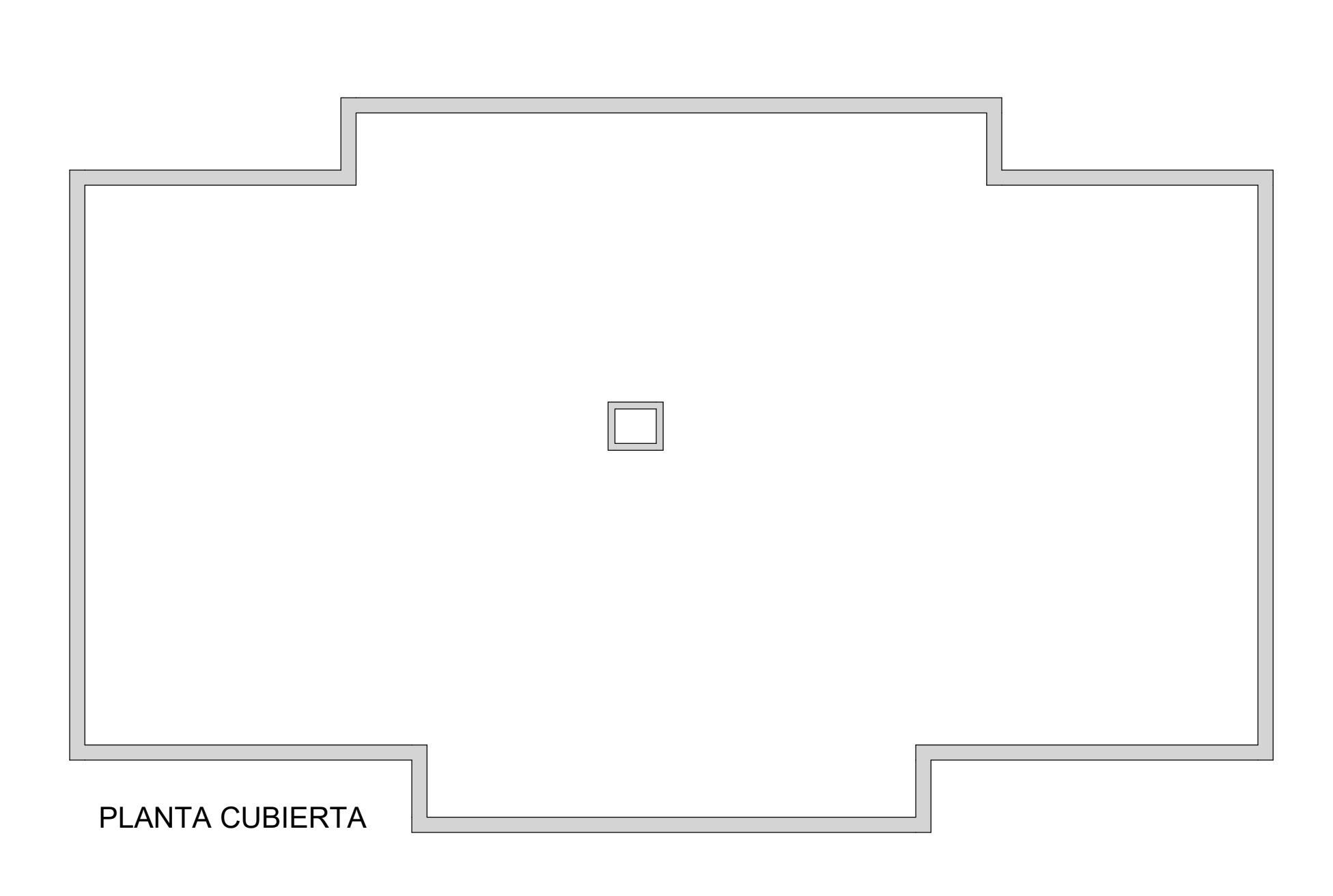

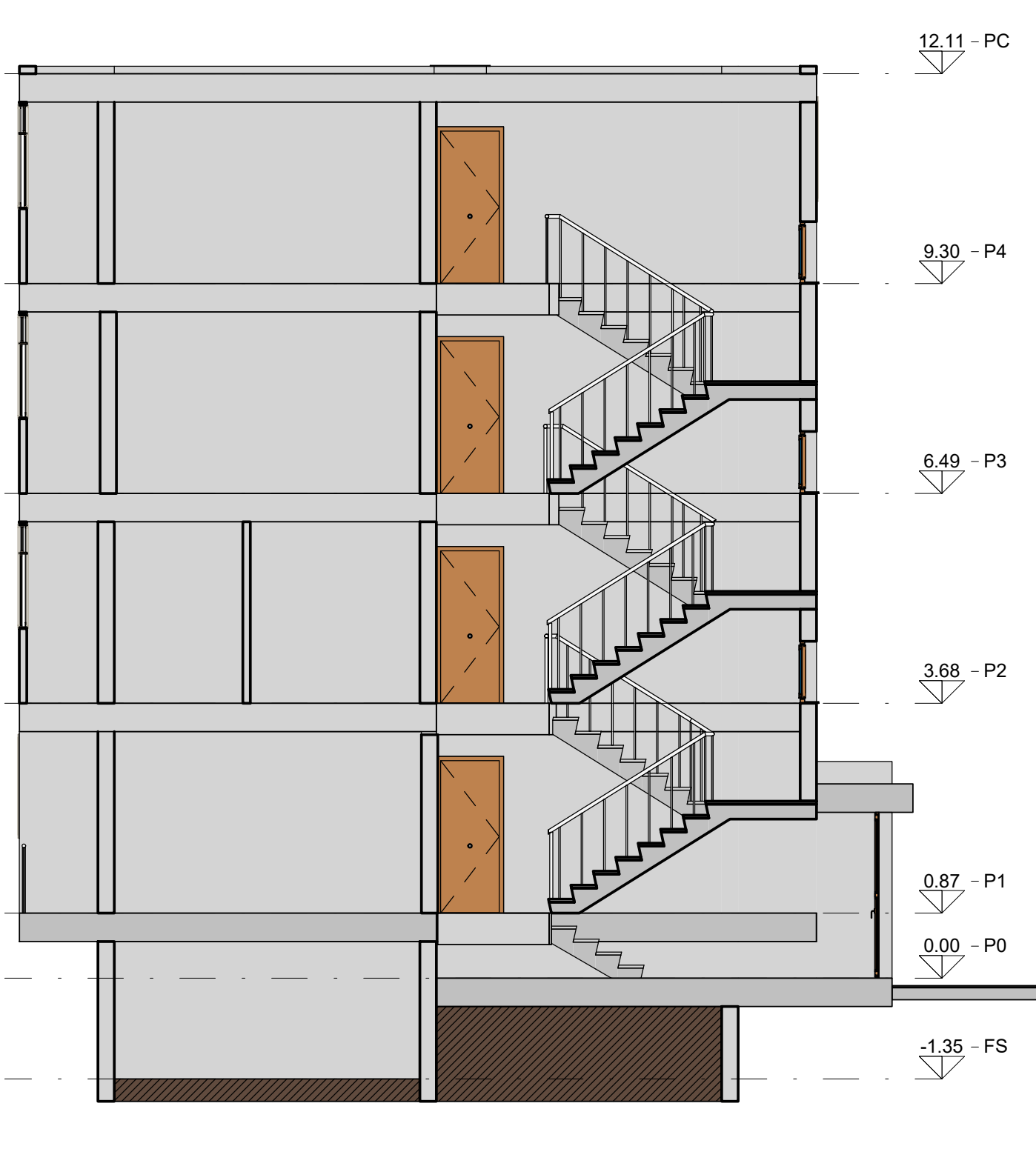

E A SECCIÓN E ESTADE EN EL ENTRE EL ENTRE EL ENTRE EL ENTRE EL ENTRE EL ENTRE EL ENTRE EL ENTRE EL ENTRE EL ES

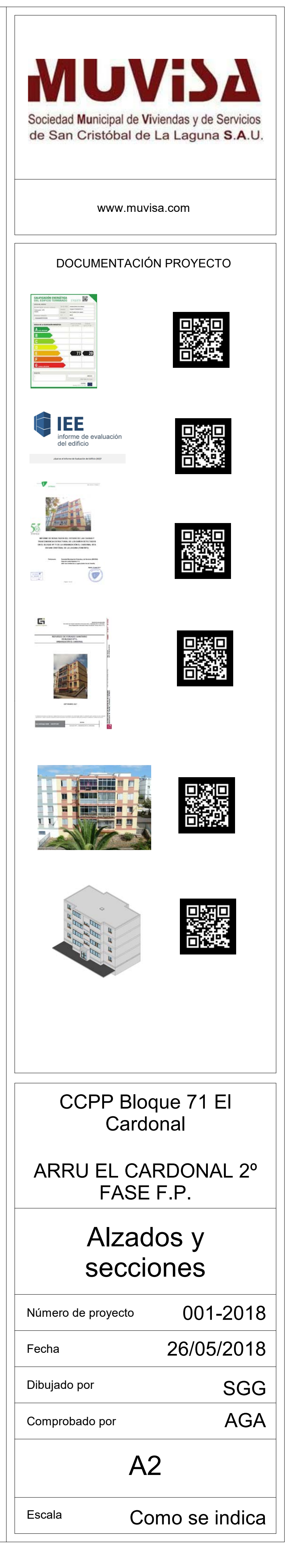

26/05/2018 16:45:51 26/05/2018 16:45:51

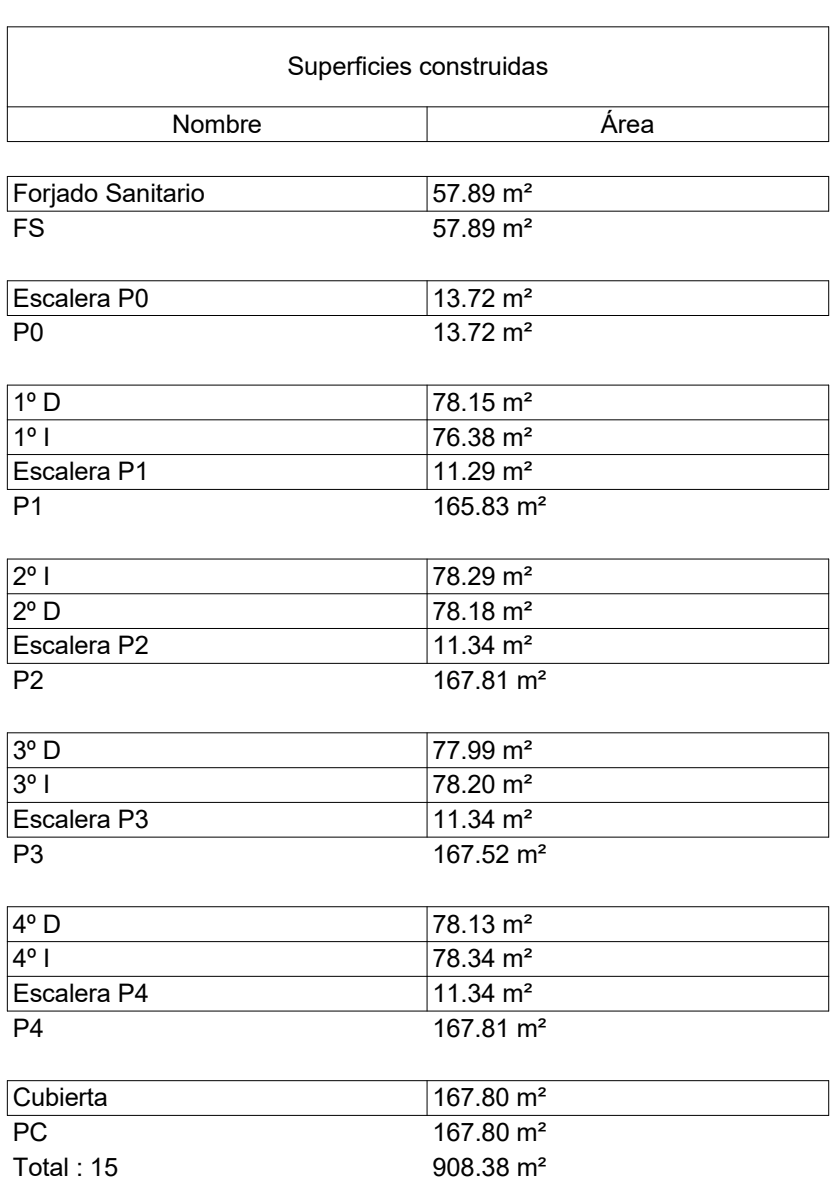

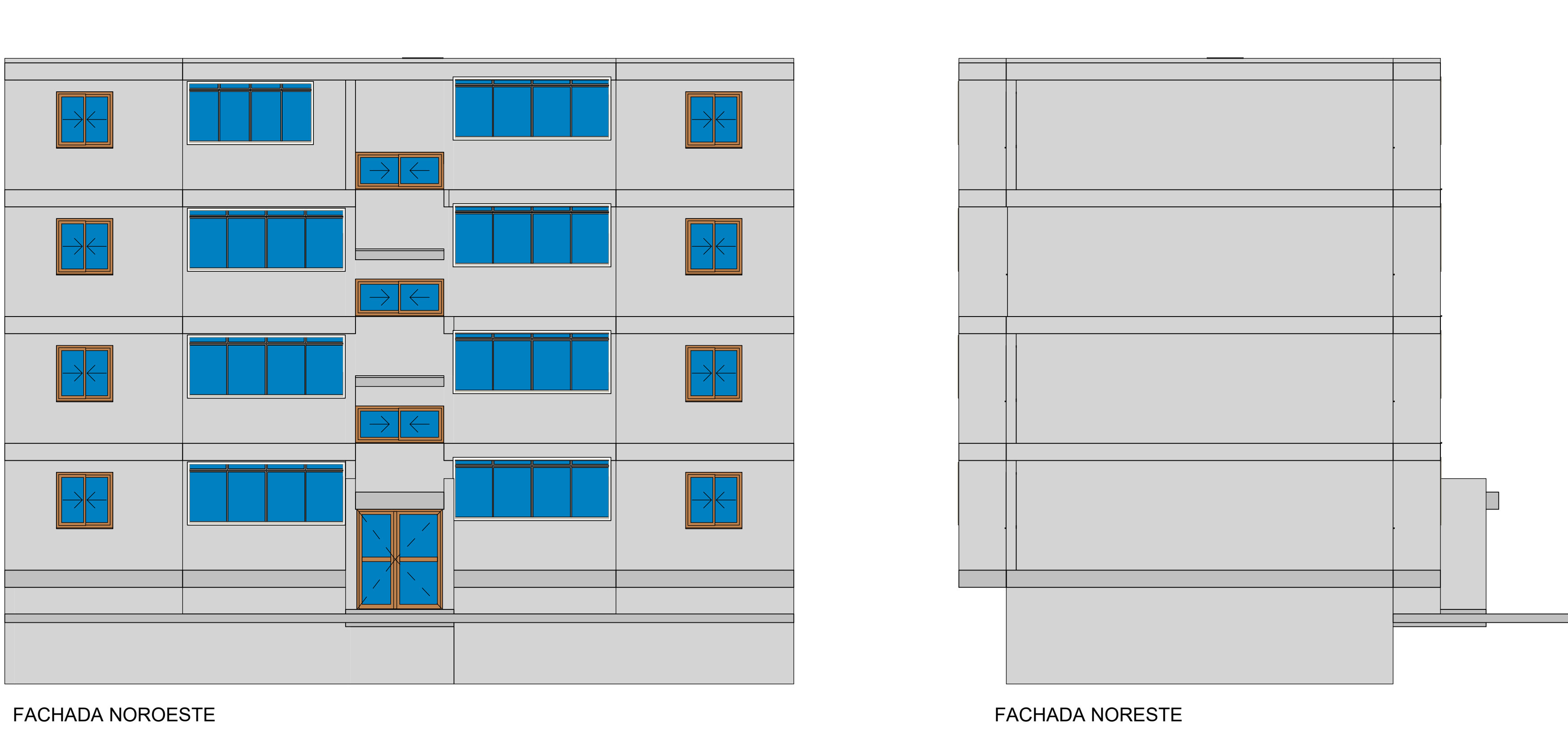

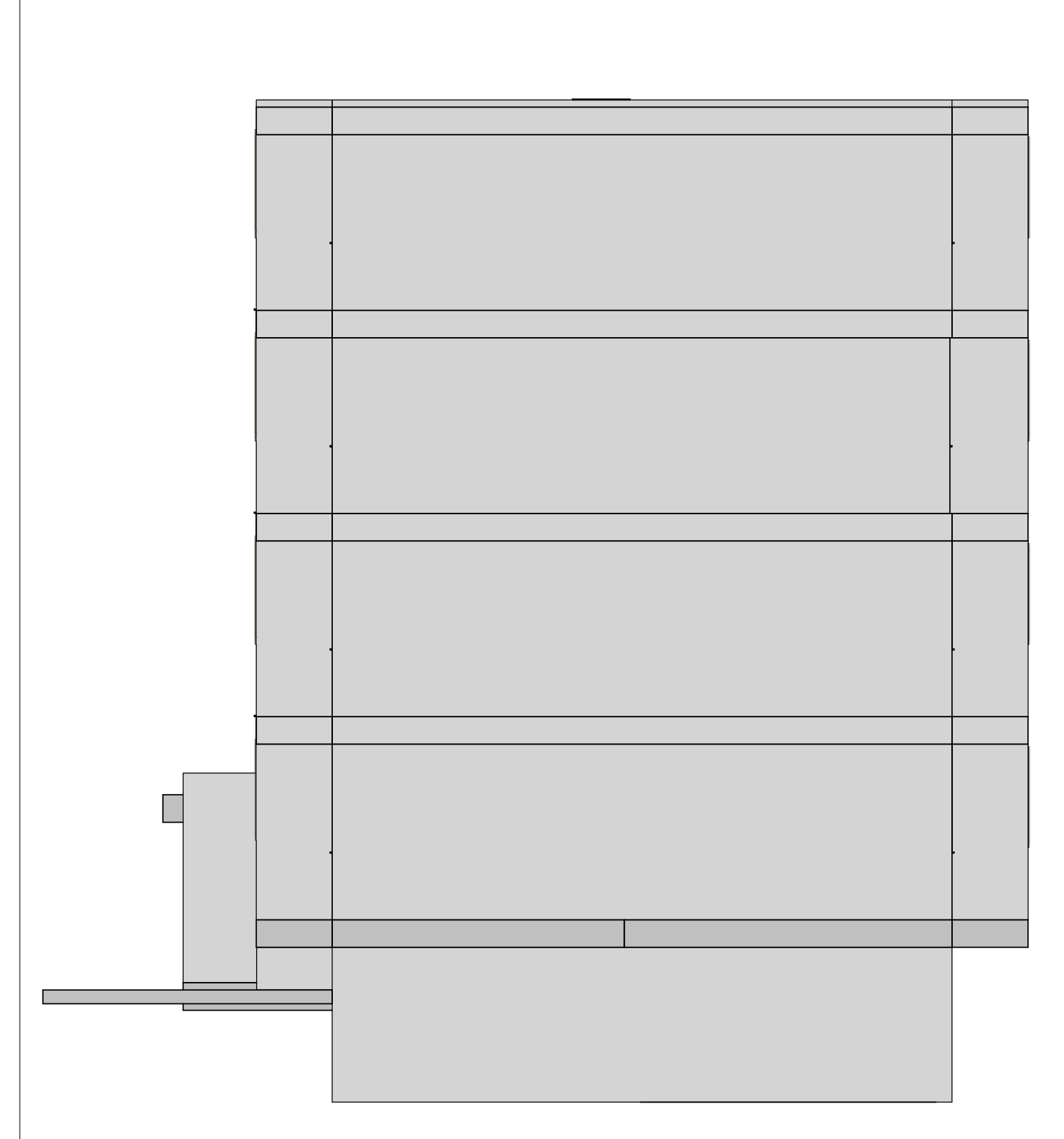

# FACHADA SUROESTEE 1:75 E 1:75

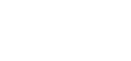

# FACHADA SURESTE

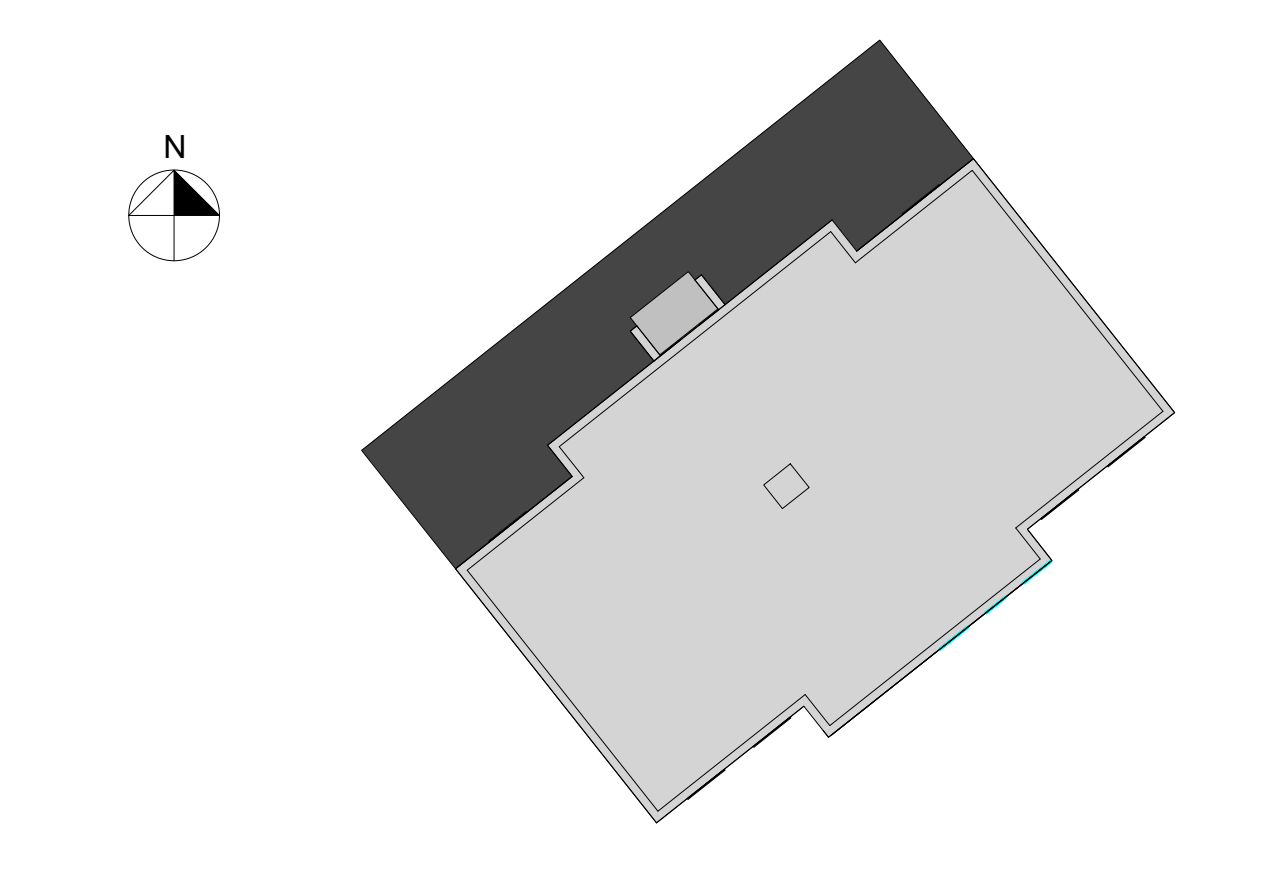

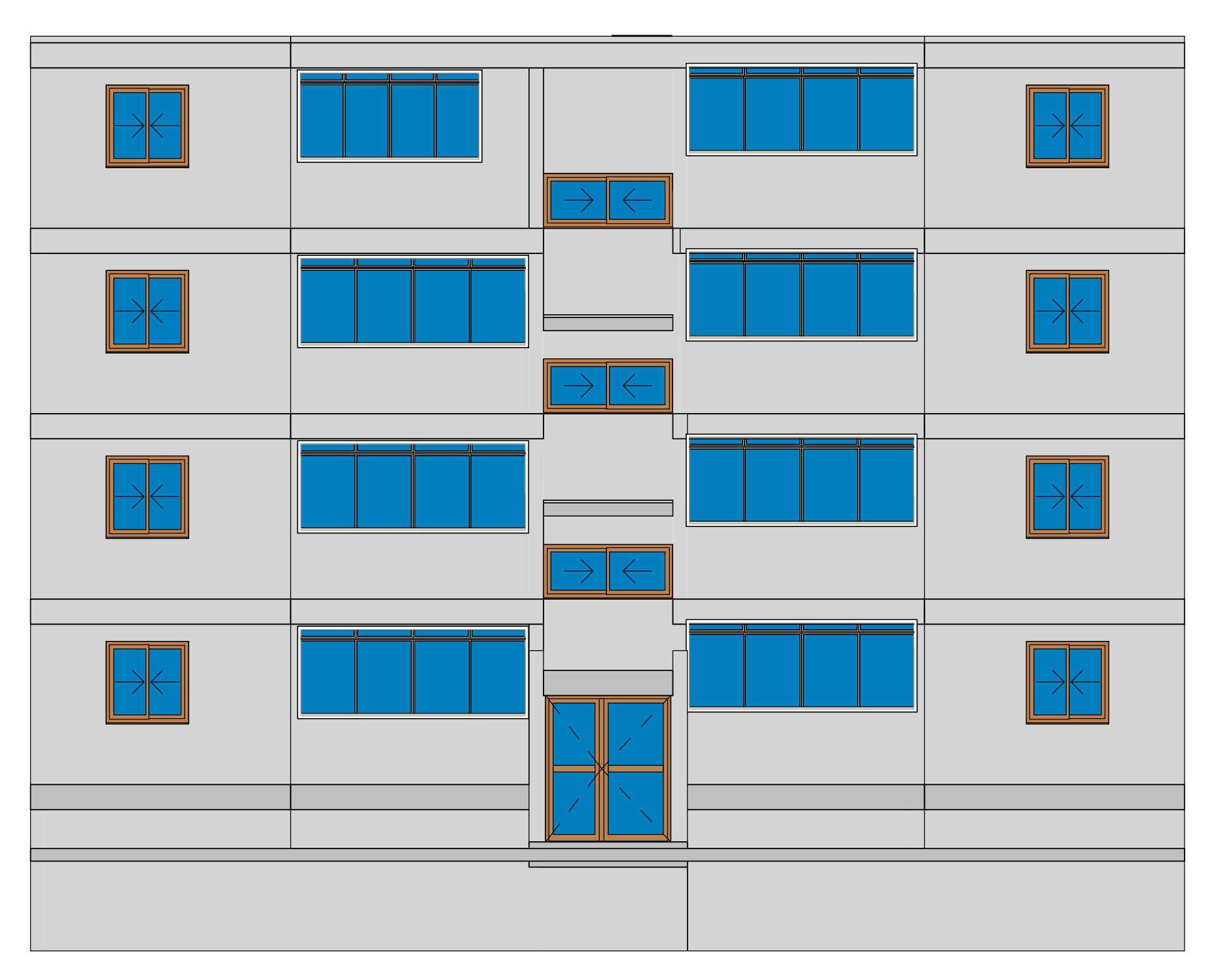

E 1:75

E 1:75

E 1:75

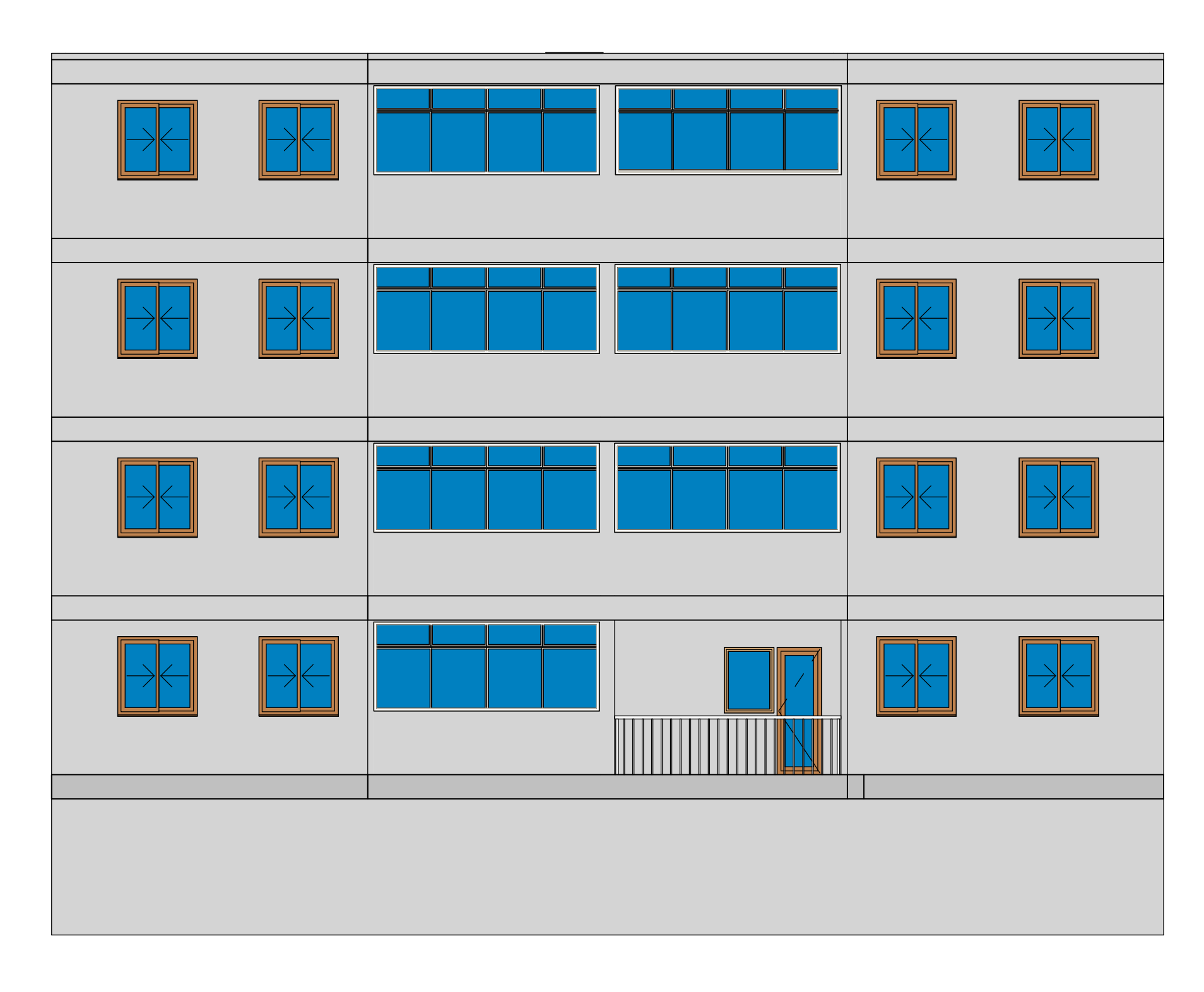